## ГЕОДЕЗИЧЕСКИЕ ИНСТРУМЕНТЫ

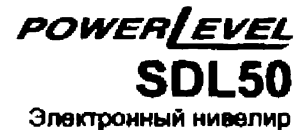

(с внутренней памятью)

## РУКОВОДСТВО ПОЛЬЗОВАТЕЛЯ

Благодарим Вас за приобретение электронного нивелира SDL50.

- Пожалуйста, прочтите это руководство перед использованием инструмента.
- Проверьте комплектацию инструмента в соответствии с разделом \*20.1 Стандартный комплект\*
- Дизайн и технические характеристики инструмента могут быть изменены в любой момент и могут отличаться от представленных в рекламных брошюрах и данном руководстве.
- Некоторые диаграммы в данном руководстве упрощены для лучшею понимания.

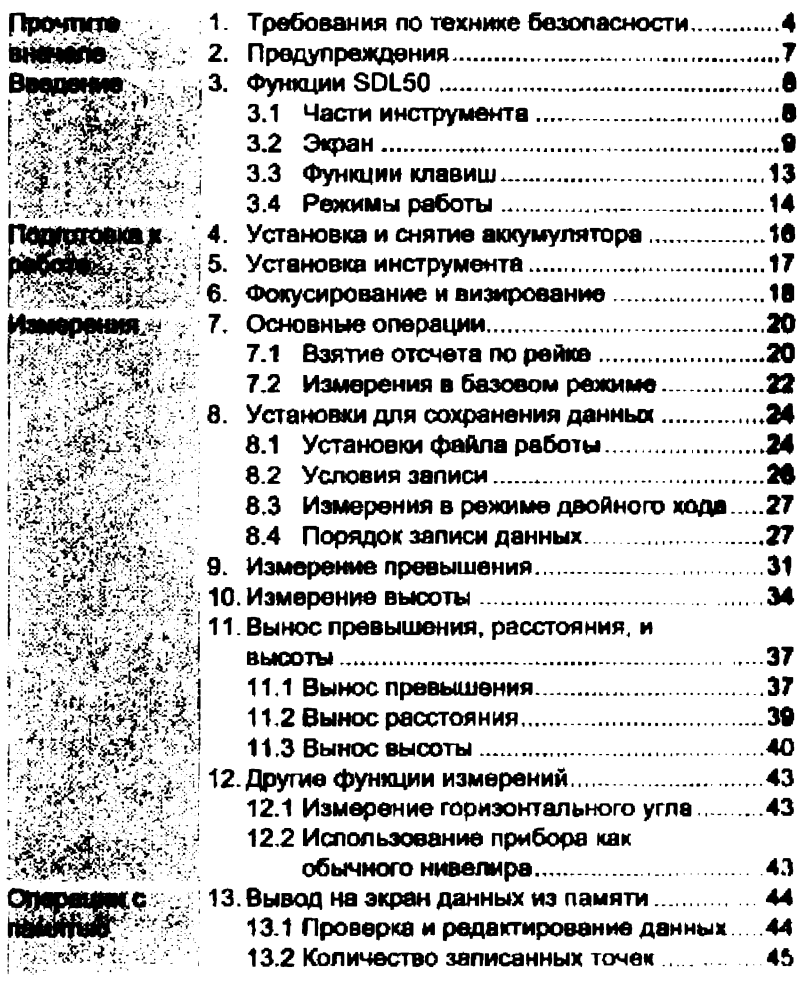

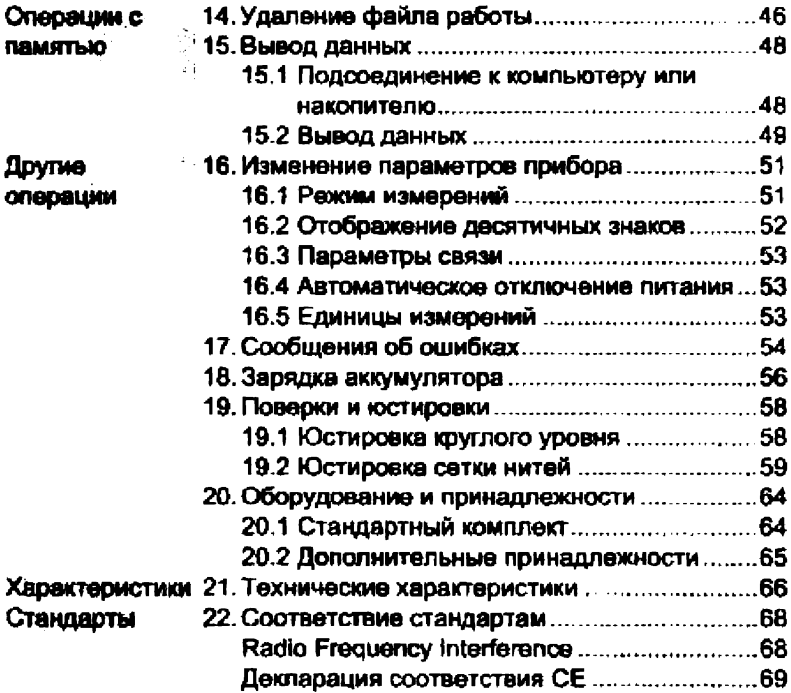

 $\mathbf 0$ 

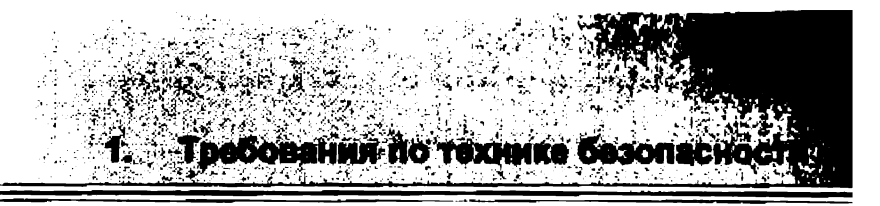

Для безопасной работы обеспечения  $\mathbf{c}$ **ИНСТРУМОНТОМ** предотеращения травм оператора и другого персонала, а текже для предотвращения ущерба собственности, ситуации, на которые следует обратить внимание, помечены в данном руководстве спедующими надписями: ОПАСНО и ВНИМАНИЕ.

Пояснения к прадупреждениям привадены ниже. Ознакомьтесь с ними перед чтением основного текста данного руководства.

#### Определение предупреждений

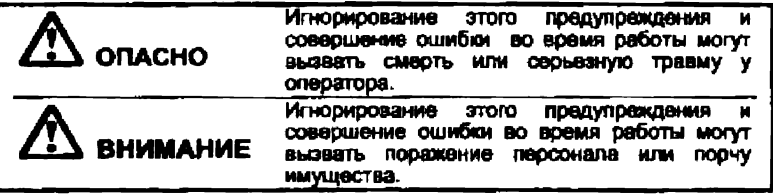

## Obime notavnoation ostas vietos vietos en la priesta ele

## Л Опасно

- Не используйте напряжения питания, отличного от указанного в характеристиках прибора. Это может привести к пожару или поражению электрическим током.
- Не используйте прибор в местах с повышенным уровнем neruna. содержания пыли или или **ADVIWX ЛӨТУЧИХ** легковоспламеняющихся веществ. Это может привести к взрыву.
- Не разбирайте прибор. Это может привести к пожару, удару током или ожогам.
- Никогда не смотрите на солнце через зрительную трубу. Это может привести к потере зрения.
- Не смотрите через зрительную трубу на солнечный свет, отраженный от призм или другого блестящего объекта. Это может привести к потере зрения.

## **ДА Виммание**

- Не используйте футляр для переноски в качестве подставки для ног, Футляр скользкий и неустойчивый, поэтому **MOKHO** поскользнуться и упасть.
- Не кладите инструмент в футляр для переноски с поврежденным замком, ремнем или ручкой. Футляр или инструмент могут упасть и і получить повреждения.

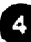

## Рейки

 $\sim 10$ 

## А Опасно

- \* Не проводите работы во время грозы. Ройка является токопроводящей, и удар молнии может вызвать смерть или серьезную травму.
- \* Будьте осторожны при работе вблизи высоковольтных проводов и трансформаторов. Рейка является токопроводящей, и контакт может вызвать поражение электрическим током

## Штатив

## Д Внимание

- При установке инструмента на штатив надежно закрепите становой винт. Ненадежное крепление может привести к падению инструмента и вызвать повреждения.
- Надежно закрепляйте фиксирующие винты ножек штатива. Ненадежное крепление может привести к падению штатива и вызвать повреждения.
- Не переносите штатив, держа острия его ног в сторону других людей. Это может привести к травмам персонала.
- Устанавливая штатив, смотрите, чтобы руки и ноги не попали под его наконечники. Это может нанести травму.
- \* Надежно закрепляйте фиксирующие винты ножек штативе перед его переноской. Ненадежное крепление может привести к непредвиденному удлинению ножек и нанести травму.

## Источники питания

## А Опасно

- Используйте только специальное зарядное устройство для перезарядки батарей. Другие зарядные устройства могут иметь иные напряжение и полярность, что может привести к пожару или ожогам.
- Не кладите какие-либо предметы, например одежду, на зарядное устройство во время зарядки. Искры могут привести к пожару
- Не используйте поврежденные электрошнуры или разъемы. Это может привести к пожару или удару электрическим током.
- \* Не используйте батареи и зарядные устройства, если они влажные. Это может вызвать короткое замыкание, ведущее к пожару и ожогам.
- Для защиты батарей от короткого замыкания при хранении закрывайте контакты изоляционной лентой или чем-либо

подобным. Короткое замыкание батарей может привести к пожару или ожогам.

• Не нагревайте батареи и не бросайте их в огонь. Возможен варые и нанесение ущерба.

## Ж Внимание

- Не подключайте и не отключайте электрические разъемы мокрыми руками. Это может привести к удару электрическим током.
- Не касайтесь жидкости, которая может просочиться из батарей Вредные химикаты могут вызвать ожоги или волдыри.

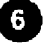

## 2. Предупрежден

## Использование инструмента

- SDL50 точный инструмент. Оберегайте его от ударов и вибрации.
- Проявляете осторожность при извлечении инструмента из футляра для переноски
- Не ставьте SDL50 прямо на землю.
- Отходя от прибора, накрывайте его виниловым чехлом.
- Никогда не переносите SDL50 на штативе со станции на станцию.
- Всегда выключайте прибор и вынимайте из него аккумулятор перед укладкой в футляр для переноски.
- Для правильного размещения прибора в футляре для переноски см. \*20.1 Стандартная комплектация".
- Всегда протирайте влагу или пыль, попавшие на инструмент во время работы. Влага или пыль на линзах могут привести к ошибочным отсчетам.

## Обслуживание

- Всегда протирайте инструмент перед укладкой в ящик. Линзы требуют особого ухода. Сначала удалите с линз частицы пыли кисточкой для очистки линз, Затем, подышав на линзу, вытрите конденсат мягкой чистой тканью или специальной салфеткой для протирки линз.
- Не протирайте инструмент, принадлежности или футляр для переноски органическими растворителями.
- Храните инструмент и принадлежности в сухом помещении при относительно стабильной температуре.
- Если вы обнаружите какие-либо неполадки в резьбовых деталях или вращающихся частях (например, линзах), обратитесь к дилеру Sokkia
- Всегда закрывайте пустой футляр для переноски во избежание попадания в него влаги или пыли.
- Периодически выполняйте поверки и юстировки прибора для сохранения точностных характеристик инструмента.

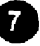

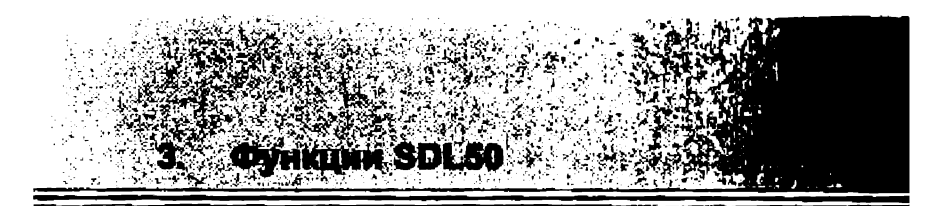

#### Части инструмента 31

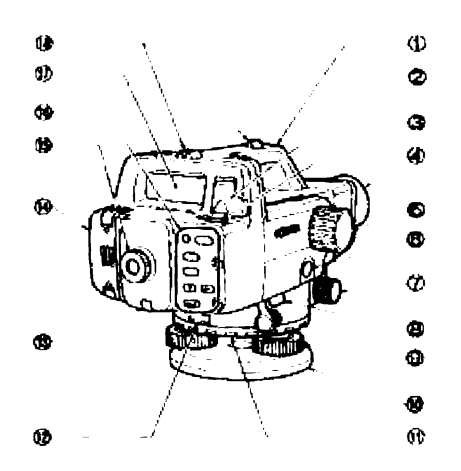

- (1) Ручка
- Зеркало уровня

Когда прибор установлен высоко, и на уровень нельзя посмотреть сверху, можно воспользоваться зеркалом для контроля положения пузырька уровня.

- ) Круглый уровень
- ) Объектив
- (5) Кремальера

Используется для фокусировки изображения.

(6) Клавиша измерений (в данном руководстве обозначается как (Measure) )

Запускает процесс измерений.

(См. раздел "3.3 Функции клавиш")

- (7) Горизонтальные наводящие винты (с обеих сторон) Используются для точного наведения на рейку.
- (8) Порт для передачи данных Используется для подключения накопителя данных **WIH** компьютера.
- (9) Подъемные винты
- бо Подставка
- m. Кольцо перестановки лимба горизонтального круга Служит оля установки **HVXHOLD** пимбе отсчета 118 горизонтального круга.
- (12) Лимб горизонтального круга
- ПА Юстировочный винт сетки нитей с защитной крышкой Используется для юстировки сетки нитей.
- (4) Крышка аккумуляторного отсека
- **AS OKVARD** Используется для настройки изображения сетки нитей.
- (6) Клавиатура (См. раздел "3.3 Функции клавиш".)
- (?) Экран (См. раздел "3.2 Экран".)
- ла Визир

Служит для приблизительного наведения на цель.

#### $3.2$ Экран

Hа экране отображаются сладующие СИМВОЛЫ. указывющие на состояние работы и текущий режим и помогающие оператору отслеживать последовательность измерений.

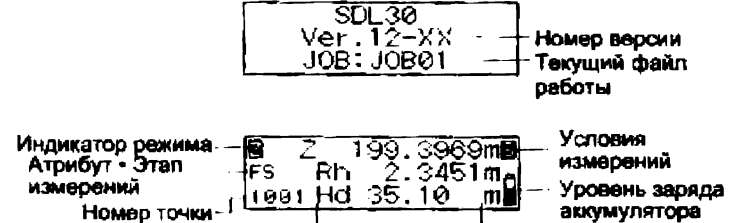

Измеренное значение и другие данные

#### Отображение номера точки

Отображается номер следующей точки, которая будет сохранена.

#### Отображение режимов

Отображенный символ показывает текущий режим.

- **ПЕТЕ: Базовый режим или режим измерений**
- Ш : Меню
- ППЗ : Установки файла работы

**НО : Установки режима записи** 

**ИЗМерение превышений** 

§ ; Измерение высот

- НЙ : Вынос в натуру
- (9 ; Режим конфигурации
- ВНИ : Просмотр данных

#### • Отображение Атрибута\*Этапа измерений

Указатель задней или передней рейки (в режиме измерение превышений, высот или при выносе а натуру),

- **ВВ : Задняя рейка (Backsight)**
- **Вай** : Передняя рейка (Foresight)

Отображение атрибута сохраненного измеренного значения (а режиме измерения превышений и высот).

- ЯН : Задняя точка (Backsight point)
- **ELE : Передняя точка (Foresight point)**
- **(В : Промежуточный отсчет (Intermediate sight)**
- **ESSI** : Опорная точка (Fixed point)

**<u></u>** Нет (Off)

Отображение этапа измерений при выборе пункт**а Adjustment** (юстировка) в режиме конфигурации (Configuration) На станции А

BED : Возьмите отсчет по рейке а.

图面 : Возьмите отсчет по рейке b.

ВЕЯ : Возьмите отсчет по рейке а, повернув штатив на 180\*,

Ш : Возьмите отсчет по рейке Ь. повернув штатив на 160". На станции В

ДВ : Возьмите отсчет по рейке а

ЯД : Возьмите отсчет по рейке Ь.

**EXII : Возьмите отсчет по рейке а, повернув штатив на 180°**.

ЕПЯ : Возьмите отсчет по рейке Ь, повернув шта1мв на 1В0\*

Отображение номера страницы активного меню в режиме меню (Menu) или конфигурации (Configuration).

- 9) : Первая страница
- 9 : Вторая страница

#### Ражим измерений (нет на экранах меню)

Отображение выбранного текущего режима измерений

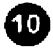

- § . Однократные измерения (Single)
- $B$  . Многократные измерения (Repeat)
- **2 : Усредненные измерения (Average)**
- **Q : Измерения в режиме слежения (Tracking)**

#### Уровень заряда аккумулятора (нет на экранах меню)

Отображение текущего состояния заряда аккумулятора.

- | : Уровень 3; Полный заряд.
- **Q** : Уровень 2: Достаточный заряд.
- Р : Уровень 1: Половинный заряд или менее.
- О : Уровень 0: Малый заряд. Зарядите аккумулятор.
	- 0 : Нет питания (Слышен звуковой сигнал, символ мигает). Работа невозможна. Зарядите аккумулятор. Через короткое аремя инструмент отключается.

#### Измерения

Отображаются следующие символы.

- Rhi: : Отсчет по рейке (высота)
- Hd : Горизонтальное пропожение до рейки
- .:|Н Превышение
	- Z Высота

Количество знаков после запятой, отображаемых в измеренных, вычисленных и введенных значениях, зависит от установок в режиме измерений и формата отображения знаков после запятой. (См. главу "16. Изменение параметров прибора".)

Введение

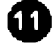

Когда количество знаков установлено "0.0001m" и единица измерений "m", данные отображаются следующим образом:

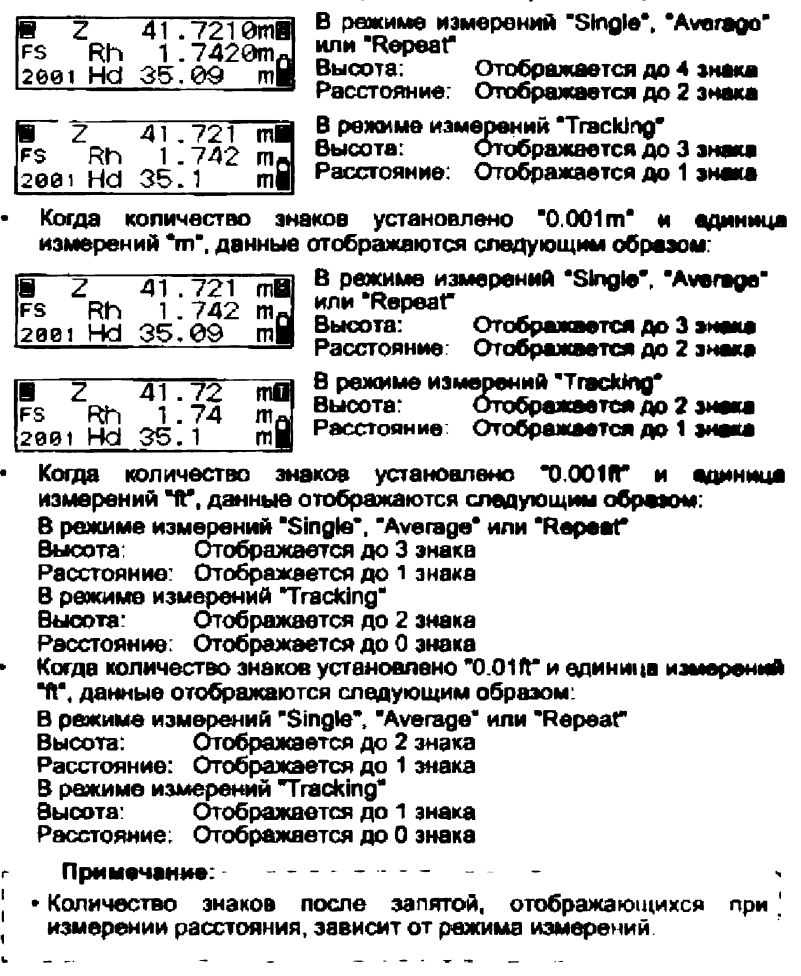

Ведение

r,  $\mathbf{I}$ 

## 3.3 Функции клавиш

Основные операции с клавишами описаны ниже.

- Включение/выключение питания
	- (рия): Включение питания инструмента

( рик.) (нажата) + © : Выключение питания инструмента

- \* Подсветив экрана
	- $\binom{N}{1}$  : Включение/выключение подсветки экрана
- \* Начало/остановка измерения

Оьиип}: Начало измерения

- $\sum V(\text{Measure})$ : Остановка измерения (в режимах repeat, average или tracking)
- $f$  (ESC)  $\div$  Отмена измерения
- ч Выбор/отмена (возврат к предыдущей процедуре) меню и опций
	- $(\overline{\mathbf{v}})/(\overline{\mathbf{v}})$  ; Переход на следующую позицию (выбор файла работы, выбор значения и т.д.)
	- *(jb -J j* : Подтверждение выбора
	- i|M£Nu) : Вход в режим меню
	- (ts c ; : Возврат к предыдущей процедуре или в базовый режим
- Ввод/отмена значения
	- ; V ] ; Увеличение цифрового значения Переключение знака +(-
	- ( ► ') Смена положения курсора
	- [ i) : Подтверждение введенного значения

SDL50 имвет несколько режимов работы. В этой главе показаны экраны, которые могут отображаться в каждом из **DEXHMOB.** 

- (А) : Клавиши для выбора каждого режима.
- (R) : Клавиши для возврата к предыдущему экрану.

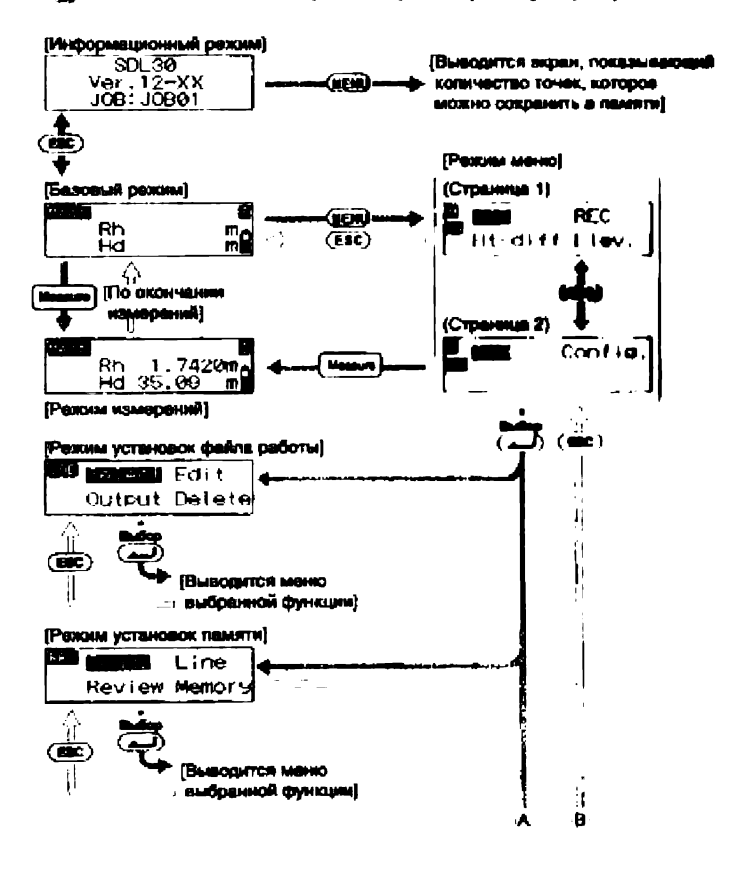

Виедение

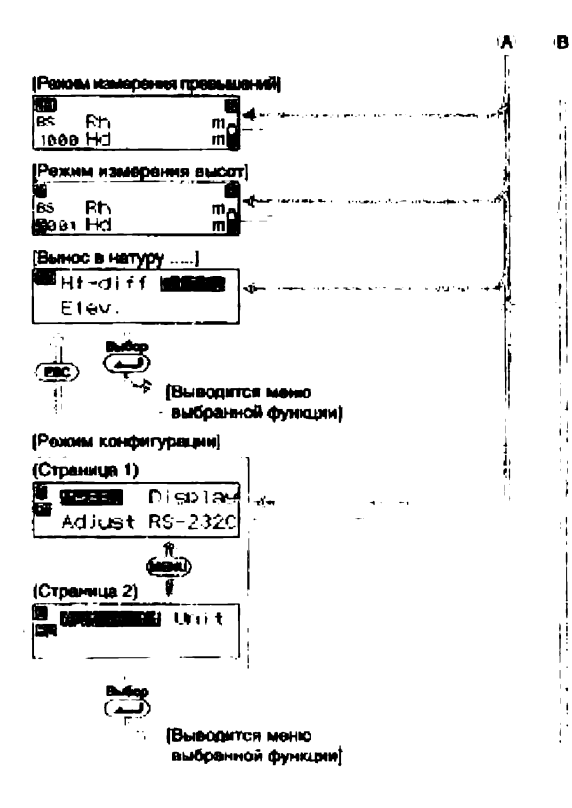

**Введение** 

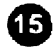

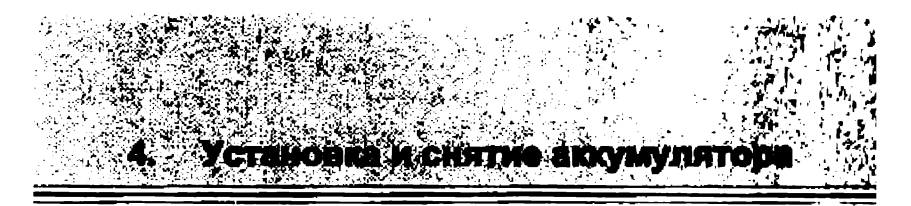

Установите полностью заряженный аккумулятор (см. "18. Зарядка аккумулятора").

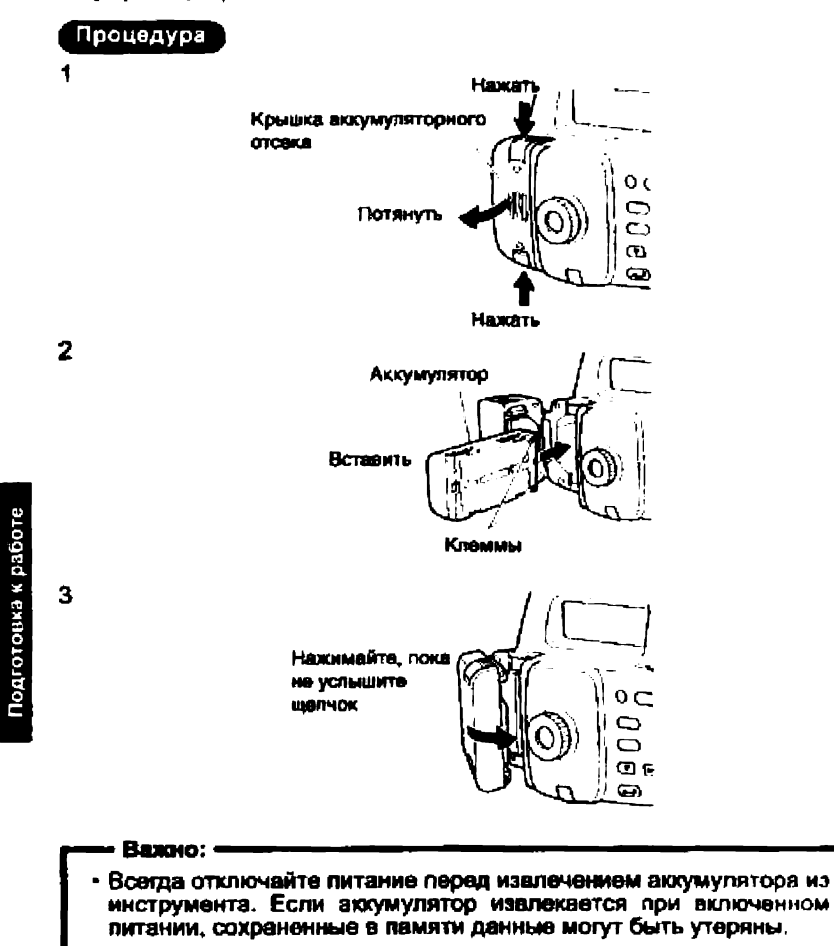

5. **Установіс** 

#### Процедура

1 Установите штатив. Расставьте ножки штатива на равные расстояния так, чтобы его головка была приблизительно горизонтальна. Прочно утопите пятки штатива в грунт.

- 2 Поместите инструмент на головку штатива. Придерживая прибор, закрепите становой винт,
- 3 Приведите инструмент к горизонту. Штатив со сферической головкой: Открепив становой винт, перемещайте прибор по головке<br>штатива до тех пор, пока штатива до тех пузырек не попадет в центр<br>круглого уровня. Закрепите Закрепите становой винт. Штатив с плоской головкой: Выдвиньте или задвиньте ножки штатива так, чтобы пузырек лопал в центр круглого уровня.<br>Когда — пузырек — находитс находится<br>.ueнтое приблизительно в вращением подъемных винтов установите его точно в центр круга. Пузырек перемещается в направлении винта, вращаемого

по часовой стрелке.

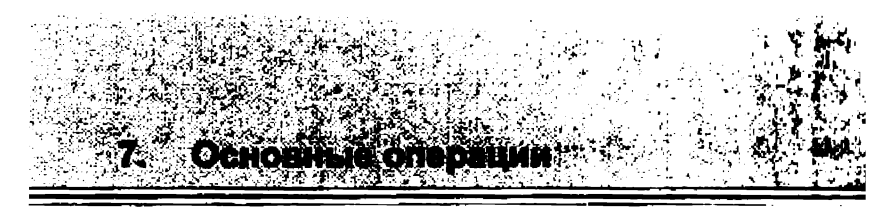

## 7.1 Взятие отсчета по рейке

Посто наведите фокус на штриховой (RAB") код для автоматического взятия отсчета по рейке. Нижа приводится описание тою, как брать отсчет по кодовым рейкам.

\* ; RAB (Random Bi-directional) код нанесен на рейки, используемые с цифровыми нивелирами POWER LEVEL фирмы SOKKIA-

#### — Важно: ■ ■ ■ - ■

- \* Установите рейку на открытое место.
- Не устанавливайте рейку рядом с зеркальными поверхностями.<br>Яркий отраженный свет может сделать измерения отраженный невоэожными.
- \* Держите рейку вертикально, контролируя ее положения круглому уровню. Если рейка наклонена, то измерения высоты и расстояния будут ошибочными.
- \* Если поверхность рейки отражает блики, слегка разверните е

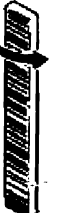

Поворот на несколько градусов влево или вправо

Кодовая сторона рейки

- \* Избегайте попадания тени на рейку, поскольку прибор может оказаться неспособным выполнить измерения
- Следите за тем, чтобы руки реечника не заслоняли штриховой код в процессе измерении.
- Если измерения затруднены из-за недостаточной освещен-<br>- ности, подсветите ірейку фонариком, Стойте на таком ности, подсветите рейку фонариком. Стойте расстоянии, чтобы фонарик равномерно осаещял всю ройку.

(Продолжение на следующей странице)

Измерсния

(Продолжение с предыдущей страницы)

- Если капли воды или грязь попали на кодовую сторону рейки, прибор может оказаться неспособным выполнить измерения. Насухо протрите рейку мягкой тканью,
- Нели песок или иные инородные предметы попали между секциями, очистите рейку. Если рейка грязная, измерения не будут высокоточными.
- Оберегайте кодовую сторону рейки от царапин и пятен, они могут сделать измерения невозможными. Храните и переносите рейку в чехле.

#### • Установка рейки

#### Процедура

- 1 Соедините секции рейки таким образом, чтобы оцифрованные стороны секций следовали друг за другом в нужном порядке,
- 2 Установите нижнее основание рейки на землю так. чтобы рейка не утопала.
- 3 Установите рейку строго вертикально, контролируя ее положение по круглому уровню
- Поверните кодовую сторону рейки в направлении прибора.

#### \* Измерение высоты от потолка

Перевернув рейку и держа ее перпендикулярно потолку комнаты или туннеля, вы можете измерить высоту от потолка,

SDL50 автоматически определяет по кодовым штрихам, каким образом вы держите рейку.

Когда измерения производятся по перевернутой рейке, значение отсчета (Rh) будет отрицательным.

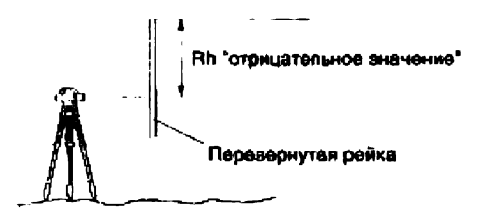

#### $7.2$ Измерения в базовом режиме

В базовом режиме вы можете навестись на точку А, взить рейке (Rh) и измерить горизонтальное отсчет **no** проложение (Hd) до рейки.

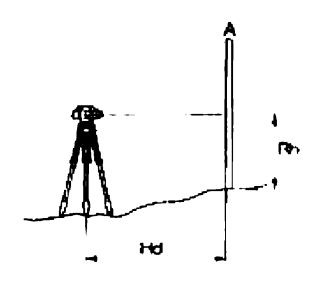

#### Важно:-

- Если во время измерений яркий свет попадает в окуляр и измерения не могут быть выполнены, на экране поментов сообщение "Measurement error" или "Too bright" (см. "17,<br>Сообщения об ошибках"). Закройте окуляр от источнике света своим телом или рукой и возобновите измерения.
- Если во время измерений SDL50 подвергается толчили или вибовшии. измерения могут ОКВЗВТЬСИ **НОВОЗМОЖНЫМИ**. Возобновите измерения в более стабильных условиях.

Ниже описана процедура однократных измерений. Для многократных измерений см. примечения.

#### Процедура

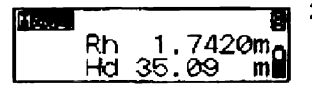

#### 1 Включите питание.

 $\mathbf{2}$ Наведите фокус на рейку и нажмите (Messure).

Измерения начинаются, в процессе измерений экран мигает.

Когда измерения закончены. 148 экране отобразятся отсчет по рейке (Rh) и горизонтальное проложение (Hd).

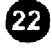

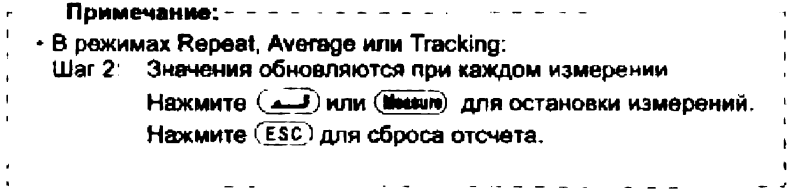

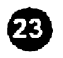

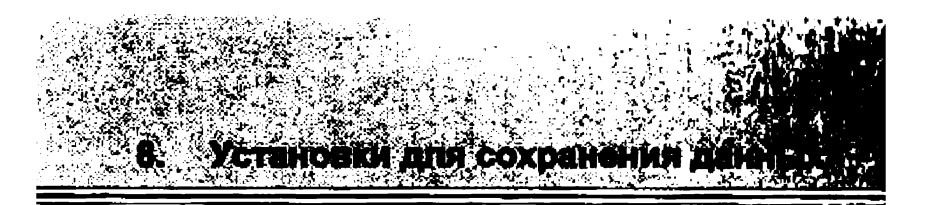

Данные могут быть сохранены в режиме измерения превышений или в режиме измерения высот. Прежде, чем данные могут быть сохранены, необходимо выполнить настройки в режимах установок файла работы и установок памяти.

Режим установок файла работы Режим установок памяти

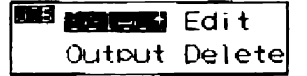

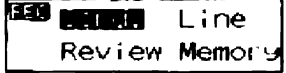

- Примечания:
- \*: Заводские установки
- Установки сохраняются даже после выключения прибора.
- Можно сохранить данные для 2000 точек. Если 2000 точек уже были сохранены, дважды звучит звуковой сигнал и количество оставшихся свободных точек отображается как "0". Результаты, измерений не сохраняются. Нажмите любую клавишу для возврата к предыдущему экрану.
- Информацию об использовании команд "Output" (Вывод) и "Delete" (Удаление) в режиме установок файла работы смотрите в разделах "15.2 Вывод данных" и "14. Удаление файла работы".
- Информацию об использовании команд "Review" (Просмотр) и ' "Метогу" (Память) в режиме установок памяти смотрите в ! разделе "13. Вывод на экран данных из памяти"
- 

#### 8.1 Установки файла работы

Укажите файл (ЈОВ), а который будут записыватьон результаты измерений.

Выберите файл из списка от JOB01° до JOB20.

Примечания: - -

**Инасрения** 

- В имени файла можно использовать от 1 до 12 символов.
- Если результаты измерений уже сохранены в выбракном файле работы, единицу измерений (т или ft) нельзя изменить. Та же единица измерений будет использоваться для всех данных, сохраняемых в этом файле работы.
- Нельзя присваивать одно и то же имя нескольким файлам.

#### Выбор файла работы

## Процедура

JOR : BRETON

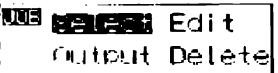

1. В режиме меню выберите "JOB", а затем "Select" (Выбор).

Отображается текущий выбранный файл работы и количество данных. записанных в этом файле.

- 2 Выберите файл (JOB), в который вы хотите сохранять данные.
- 3 Нажмите клавишу (السم) для подтверждения выбора.

Примечание: -

kegistered:0123\*

- Быстрый доступ к файлам работ. Шаг 2. Когда отображаются номера файлов от 1 до 10, нажмите (MENU) для перехода к файлу номер 11. Когда отображаются номера файлов от 11 до 20, нажмите (IENU) для перехода обратно к файлу номер 1.

1

Изменение имени файла работы

#### Процедура

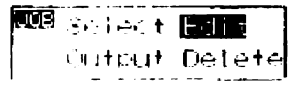

В режиме меню выберите "JOB", а затем "Edit" (Правка).

Отображается текущий выбранный файл работы, и его имя можно редактировать.

Ниже показаны символы, которые можно использовать. Каждый раз при нажатии клавиши (MENU) курсор переходит в начало каждой строки, показанной ниже.

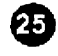

0123456789 **ABCDEFGHIJ KLMNOPORST**  $UVWXYZ + 1$ 

Например, чтобы ввести имя АТ;

- $\overline{2}$ Нажмите клавишу (MENU) четыре раза для вывода "А".
	- $\overline{\mathbf{3}}$ Нажмите  $(\bullet)$ **клавишу ANR** перевода курсора к следующему СИМВОЛУ.
	- Нажмите клавишу ( ♥ ) пять раз для 4 вывода "Т"
	- 5 После завершения ввода нажните клавишу (السم) для записи имени файла.

#### 8.2 Условия записи

**JOB: NOB01** 

JOB: MOB01

JOB: AN

Выберите метод записи измеренных данных: Manual (Вручную), Ацко (Автоматически) или От (Отключено). В режиме меню выберите "REC" (Запись), а затем "Cond." (Условия).

- Manual<sup>-1</sup> Когда измерение выполнено, проверьте и сохраните дамные вручную.
- Auto: **Автоматически** СОХОВНЯЮТСЯ результаты измерений для передней точки (для задней точки проверьте и сохраните данные вручную).

Off: Данные не могут быть сохранены.

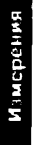

## 8.3 Измерения в режиме двойного хода

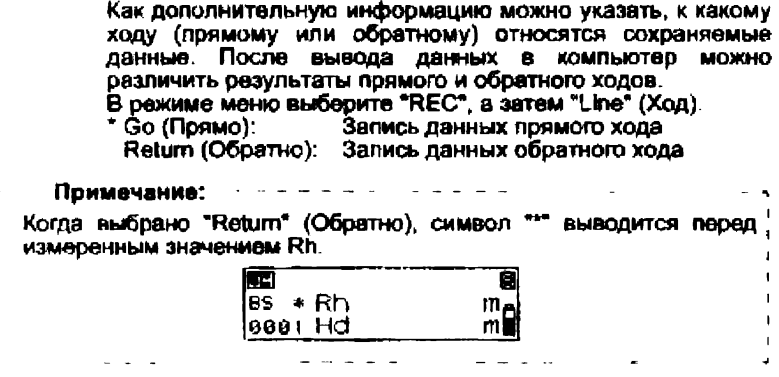

#### 8.4 Порядок записи данных

 $\mathbf{r}$  $\mathbf{I}$  $\mathbf{I}$ 

> Ниже объясняется порядок записи измеренных данных. Если при измерениях вместо кодовой стороны рейки используется сторона с цифровой шклой, измеренные данные следует ввести вручную.

> Для позиций, помеченных символом "", подробные понснения содержатся ниже.

ستعادتها والمراد

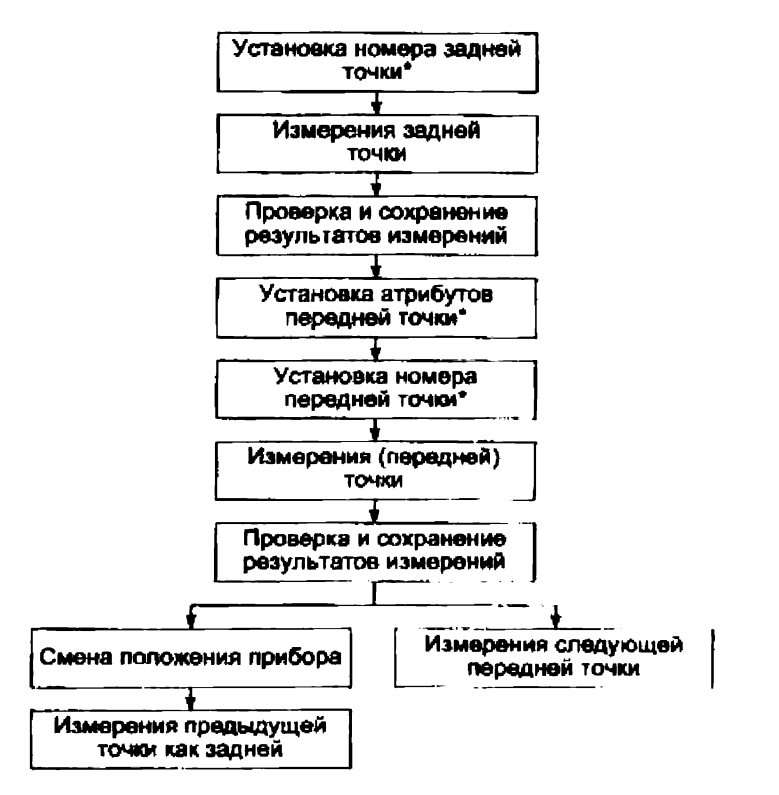

Ниже пример выполнения измерений в режиме Приводится определения превышений.

#### Установка номера точки

Процедура

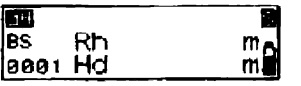

Нажмите клавишу (نَــَمَ) во время 1. наблюдений задней точки. Теперь можно ухазать номер точки.

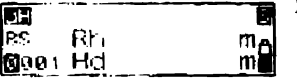

- 2 Укажите номер точки.
- 3 Нажмите (Д) для подтверждения номера точки.

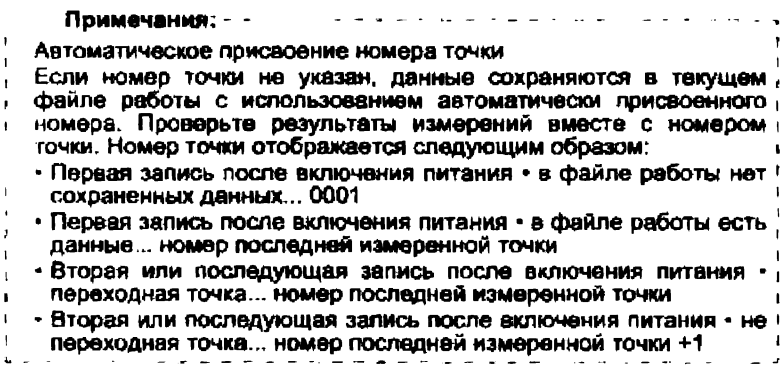

Установка атрибута (только для передней точки) ٠

1

 $\mathbf{m}$ 

#### Процедура

ᅫ

RЬ

1001 Hd

IJ.

Г.

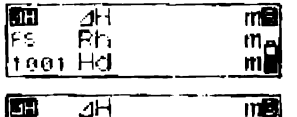

наблюдений передней точки. Теперь можно установить атрибут.  $\mathbf{2}$ Установите атрибут. Каждый раз при нажатии клавиши

Нажмите клавишу (هي) во время

 $\left( \bullet \right)$ или  $(\bar{\mathbf{v}})$ ВЫВОДИТСЯ: 1S (промежуточный отсчет) → FIX (опорная точка)  $\rightarrow$  Оff (нет)  $\rightarrow$  FS (передняя точка) → IS (промежу-TO HINA OTCHOT)

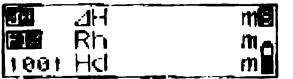

3 Нажмите (قسم) для подтверждения выбранного атрибута.

Теперь можно установить номер точки. (Смотрите раздел "Установка номера точки".)

г - - Примечание: - $\overline{1}$ Если атрибут не указан, все точки кроме задней сохраняются как ' Ï передние точки.

- Ввод результатов измерений (использование стороны рейки ٠ с цифровой шкалой)
- Процедура
	- TR. П **BS** Rh  $m_{\mathbf{S}}$ 1000 Hd

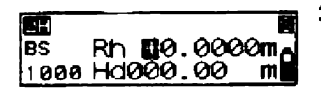

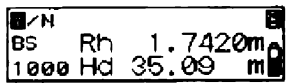

- $\mathbf{1}$ Наведите фокус на сторону рейки с шкалой и вылолните **ЦИФРОВОЙ** измерения на заднюю точку.
- Нажмите клавишу (  $\bar{v}$ ).  $\mathbf{2}$ Теперь можно евести результаты измерений вручную.
- измеренное 3 Введите значение. полученное на шаге 1.
- Проверьте номер точки, установите  $\mathbf{A}$ курсор на "Y" (Yes - Да) и нажмите ( Для записи данных.
- Выполните измерения следующей 5 TONKH.

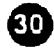

#### 9. Измерение превышения

Вы можете измерить превышение АН между задней (А) и передней (В) **ГОЧКРМИ** 

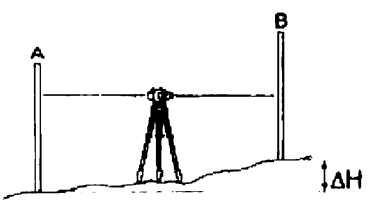

Ниже описана процедура однократных измерений, когда в меню условий записи выбрано "manual" (вручную).

Важно: -

• Если инструмент перемещается на новую станцию (шаг 8 нюже), выберите "Yes" для сохранения переходной точки (turning point) до отключения питания инструмента.

#### Процедура

MΩ υ

le.

Ы, linnu Hri 35.00 m

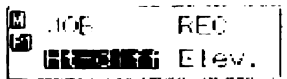

**Bounded** Recorded

Fred 0998

 $1.74$  cm.

- $\blacksquare$ Установите прибор посередине между точками А и В.
- 2 В режиме меню выберите "Ht-diff".
- $3<sup>1</sup>$ Выполните измерения задней точки.
- 4 Выберите "Yes" для подтверждения номера **ТОЧКИ** измеренного и значения.

Результат сохраняется и выводится число точек, которое еще можно сохранить в памяти.

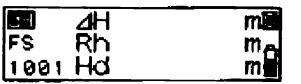

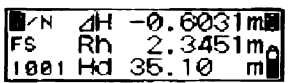

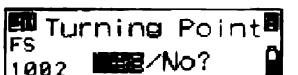

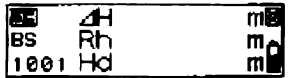

5 Выполните измерения передней TOURN.

Инструмент вычисляет превышение **ДН** относительно задней точки и выводит результат.

- Выберите "Yes" для подтверждения 6. номера точки. атрибута  $\blacksquare$ измеренного значения. Результат сохраняется.
- $\mathbf{7}$ Нажмите клавишу (MFNU). Появляется вопрос, желаете ли вы поменять станцию.
- 8 Если ИНСТРУМОНТ ПОРОМОЩАЮТСЯ. выберите "Yes".

Полученный на шаге 5 результат измерений **Передней TO-MON** СОХДАНЯЕТСЯ **Kak** превышение переходной точки (turning point - TP).

9. Перейдите на следующую станцию и поеторите измерения с шага 3.

Превышение, измеренное не шаге б. отображается как провышение задней точки (ТР).

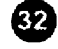

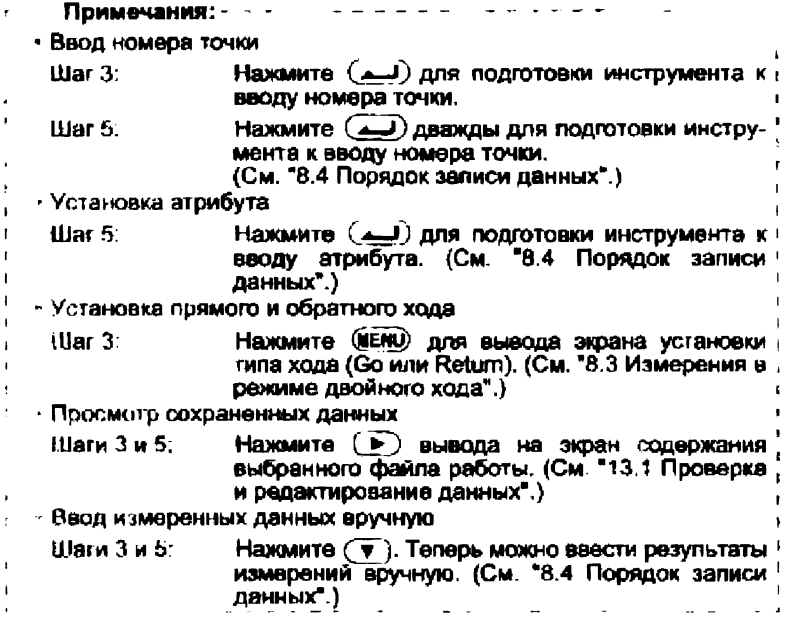

 $\bigcirc$ 

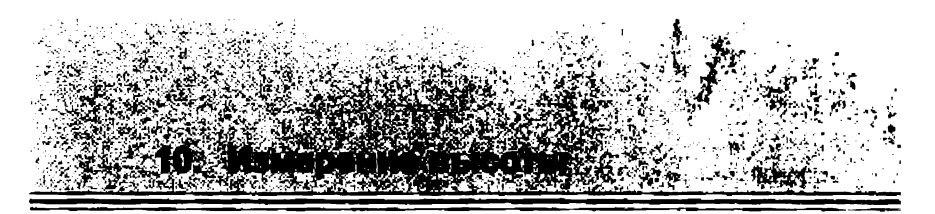

Если есть точка (А) с известной отметкой, вы можете измерить непосредственно высоту (НА + ДН) другой точки (В).

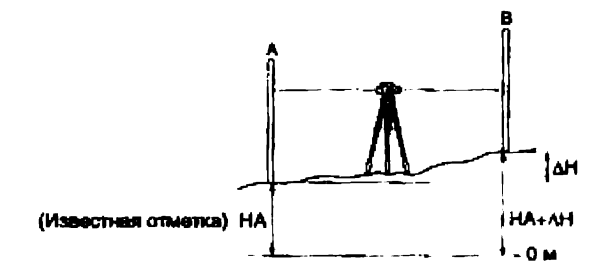

Ниже описана процедура однократных измерений, когда в меню условий залиси выбрано "manual" (вручную).

Важно: -

- Если инструмент перемещается на новую станцию (шаг 9 ниже) выберите "Yes" для сохранения переходной точки (luming point) до отключения питания инструмента.

- Установите прибор посередине между  $\mathbf 1$ точками А и В.
- 2 В ражиме меню выберите "Elev.".
- 3 Введите отметку задней точки.
- 4 Выполните измерения задней точки

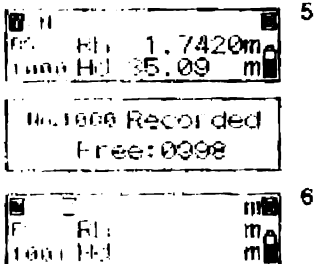

- **1-19.3969mm** 17 H Z  $2.3451m$ n ish. 1001 HH SE.10 mĦ
- **TreatherPoint® From REE** Not
- man Elev. ۱ü N #01 61.3969ml
- Выберите "Yes" для подтверждения номера **TO HKM** M. измеренного значения. Результат сохраняется и выводится число точек, которое еще можно сохранить в памяти
- Выполните измарения передней TOUXM.

Прибор вычисляет отметку передней точки (Z) и выводит результат.

- Выберите "Yes" для подтверждения 7 BOBMON TOYKK. атрибута -м измеренного значения. Результат сохраняется.
- 8 Нажмите клавишу (MENL) Появляется вопрос, желаете ли вы ПОМЕНЯТЬ СТАНЦИЮ.

9 Ecnm инструмент перемещается, выберите "Yes".

Полученный на шаге 6 результат измерений передней **ТОЧКИ** сохраняется как отметка переходной TOURN (furning point - TP)

10 Перейдите на следующую станцию и повторите измерения с шага 3. Отметка, измеренная на шаге 5, отображается как отметка задней точки (ТР).

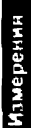

<span id="page-33-0"></span>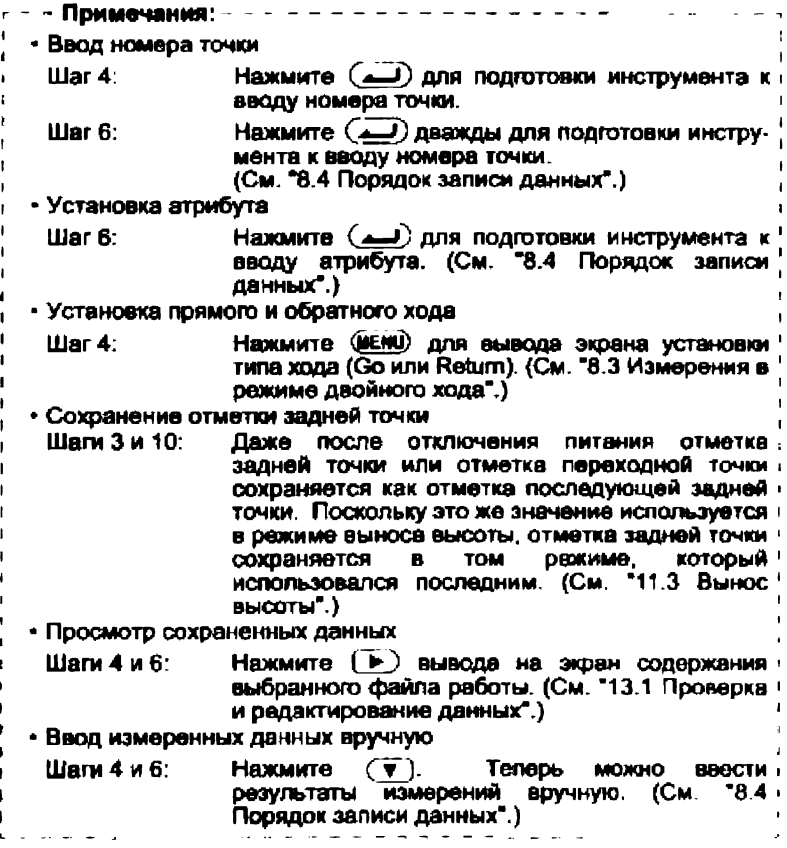

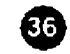

#### 11. Вынос превышения, рассто i Bijitoti i

Вы можате определить на местности точки, которые соответствуют вислонным числовым значениям. Меню выноса (Set-Out) имеет три режими - вынос превышения, расстояния и высоты.

## 11.1 Вынос превышения

После ввода значения превышения (АН) относительно исходной точки А вы можете найти на местности точку В с указанным превышением относительно исходной точки.

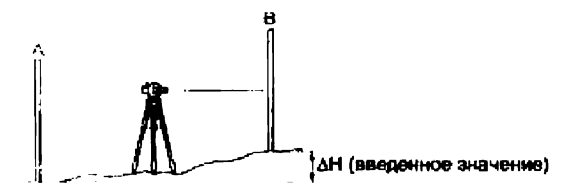

Ниже описана процедура однократных измерений.

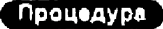

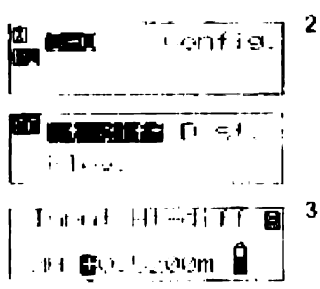

- 1 Установите инструмент между точками А и В.
- В режиме меню выберите "Set-out" (Вынос), а затем выберите "Ht-diff" (Превышение).
	- Введите значение ПООВЫШОНИЯ. которое вы хотите вынести в натуру.
- Выполните измерения задней точки. Инструмент берет отсчет по задней рейке и выводит результат

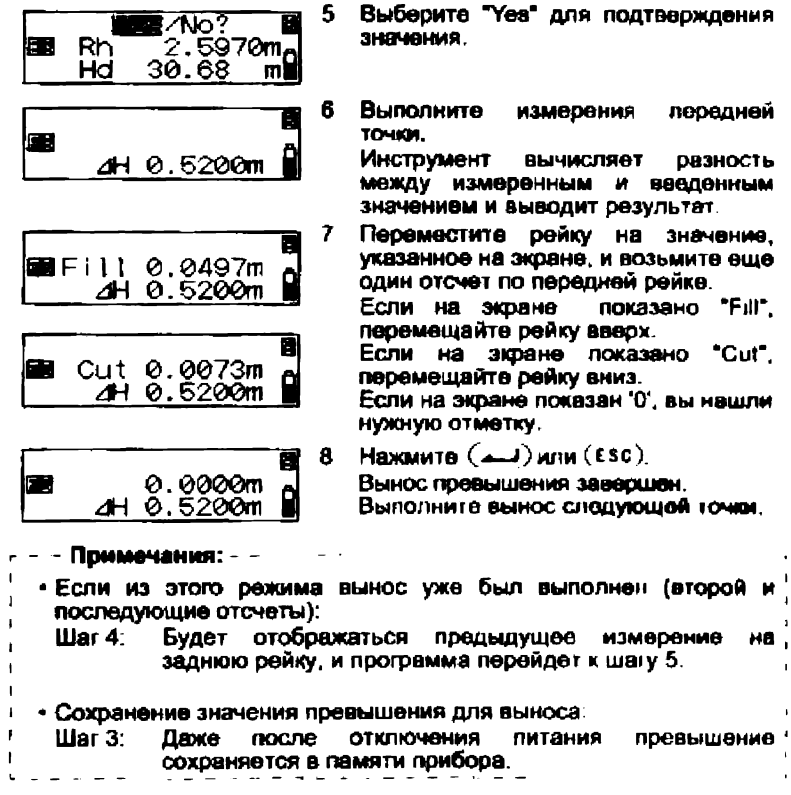

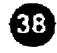

## 11.2 Вынос расстояния

После ввода значения расстояния (Hd) от исходной точки (А) вы можете найти на местности точку (В) на определенном расстоянии от точки А.

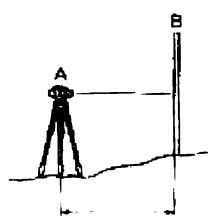

Но (введенное значение) Ниже описана процедура однократных измерений.

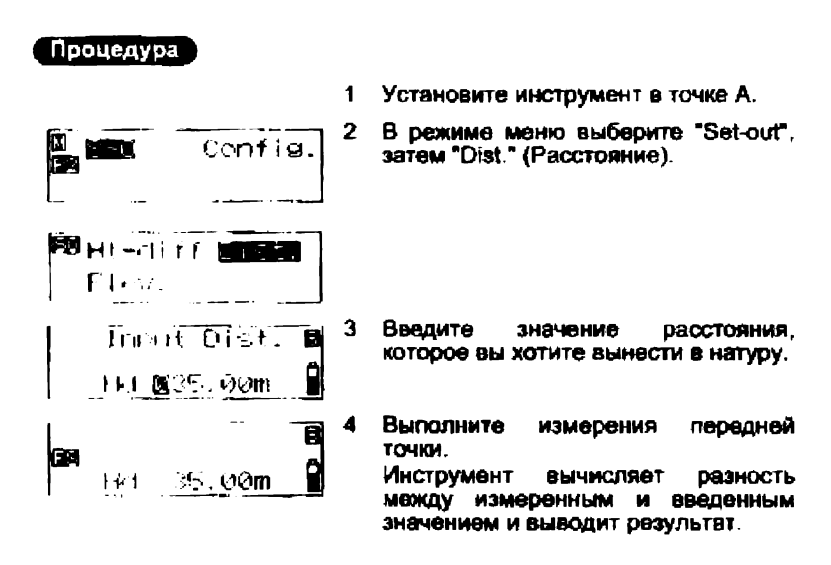

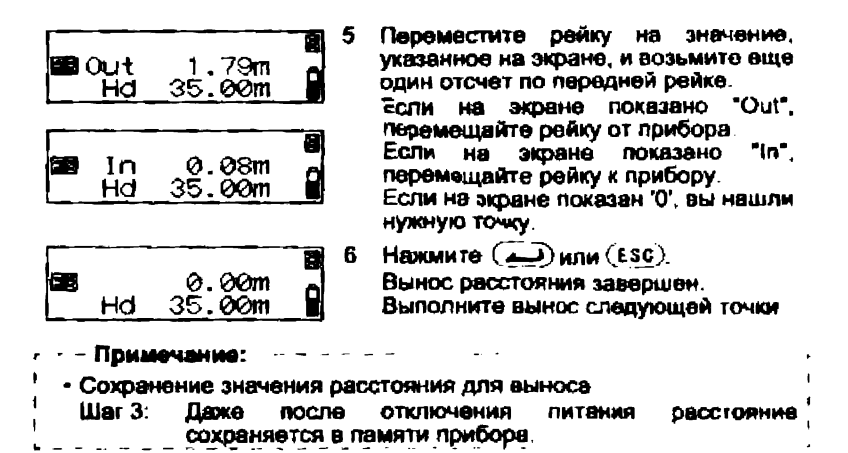

## 11.3 Вынос высоты

Введя высоту (НА + ΔН) от исходной точки (А) вы можете найти точку на местности (точка В) с определенной отметкой.

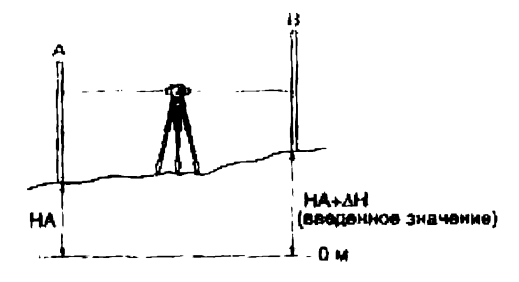

Ниже описана процедура однократных измерений.

40

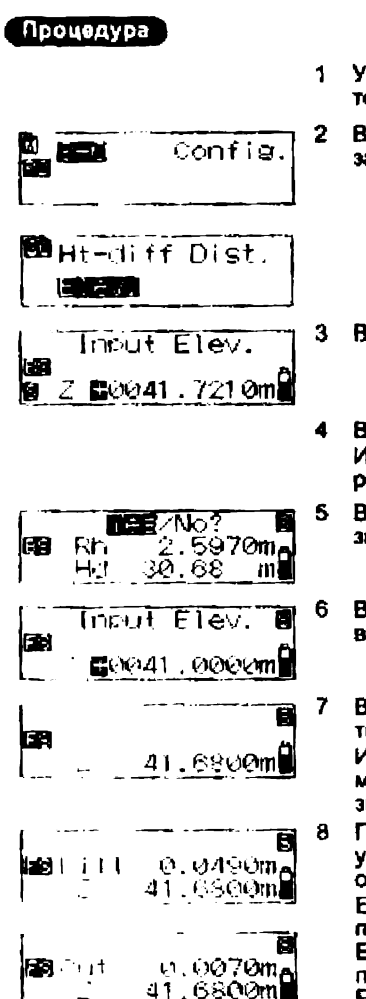

- Установите прибор посерадине между TOUKRMM A M B.
- В режиме меню выберите "Set-out". затем "Еlev." (Высота).

- Введите отметку задней точки.
- Выполните измерения задней точки. Инструмент берет отсчет по задней рейке и показывает результат.
- Выберите "Yes" для подтверждения значения.
- Введите отметку, которую вы хотите вынести.
- Выполните измерения перешней точки.

Инструмент ВЫЧИСЛЯЕТ разность между измеренным и введенным значением и выводит результат.

Переместите рейку на значение, указанное на экране, и возьмите еще один отсчет по передней рейке. Если на экране показано "Fill".

перемещайте рейку вверх. Если на экране показано "Cut" перемещайте рейку вниз.

Если на экране показан '0', вы нашли HVXHVIO OTMOTKY.

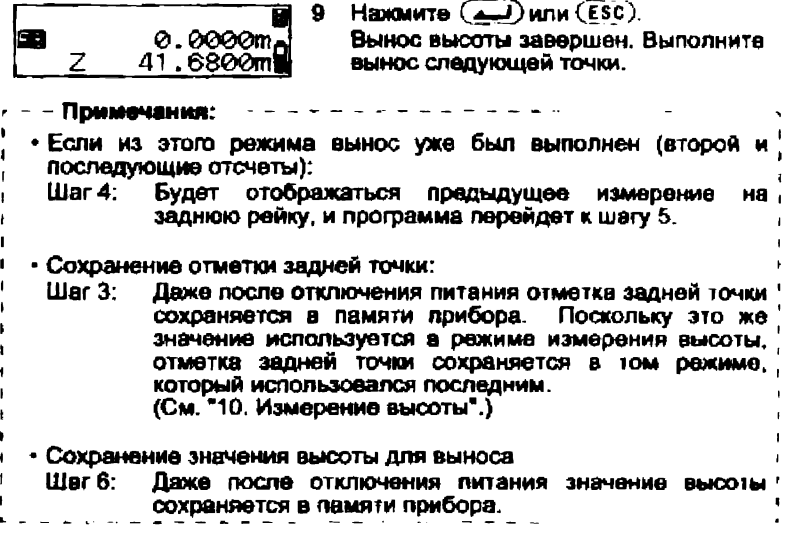

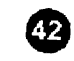

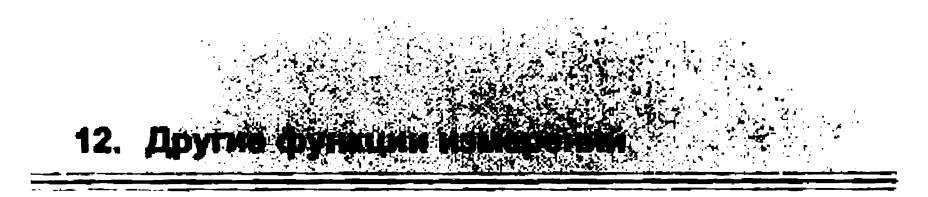

## 12.1 Измерение горизонтального угла

Вы можете измерить горизонтальный угол между точками А и В, используя оцифровку горизонтального «руга.

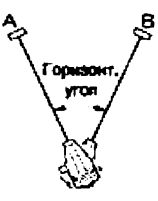

## 12.2 Использование прибора как обычного нивелира

Используя цифровую сторону рейки, вы можете<br>использовать SDL50 как обычный нивелир. Просто использовать SDL50 как обычный нивелир. наездитесь на рейку и возьмите отсчет.

6 режимах измерения превышений и высот взятый отсчет по рейке можно ввести вручную в текущий выбранный файл работы. (См. "8.4 Порядок записи данных\*1.)

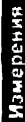

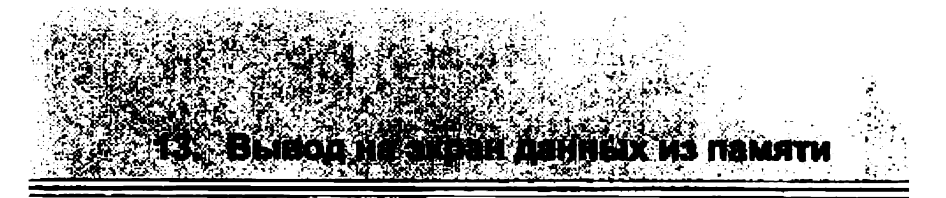

Данные, сохраненные в режимах измерения превышений и высот. можно редактировать.

Для проверки данных и выеода числа сохраненных точек используйте режим установок памяти (Record Setting Mode).

## 13.1 - Проверка и редактирование данных

Проверьте данные, сохраненные в текущем выбранном файле работы. Изменить можно только атрибуты.

#### Baxno: -

• Атрибуты можно изменить только в следующем порядке: BS (задняя точка) > FS (передняя точка) → IS (промежуточный  $\overline{0}$  or  $\overline{0}$  +  $\overline{0}$  + (Пример: Атрибут данных, сохраненных как IS, может быть изменен на FIX, ОП или DEL, но не на BS или FS.

• Номер точки и результаты измерений редактировать нельзя

#### Процедура

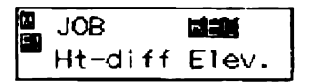

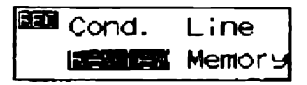

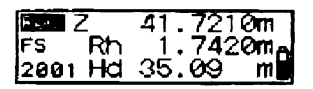

- В ражиме меню выберито "REC", а 1. затем "Review" (Просмотр). Отображаются последние результаты измерений из текущего выбранного файла работы.
- $2<sup>7</sup>$ Отобразите данные, которые вы хотите просмотреть.

Нажмите (⊵), чтобы просмотреть ранее записанные данные.

3 Нажните  $(\underline{\hspace{1cm}})$ Теперь можно изменить атрибуты.

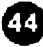

Отобразите нужный атрибут.

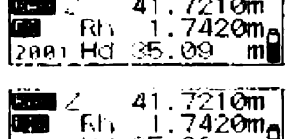

zuer Hd 35.09 mill

5 Нажмите ( для подтверждения выбранного атрибута.

Примечания: - - -• Атрибут "DEI," и количество точек, которое можно сохранить Если для записанных данных выбран атрибут DEL, данные на экран не выводятся. Установка атрибута DEL не приводит к номедленному удалению данных из памяти, поэтому количество точек, которое можно сохранить в памяти, не увеличивается, Когда удаляется какой-либо файл работы, также удаляются все, данные с атрибутом DEL из всех файлов работ. • Измерения в режиме двойного хода Когда выбран параметр "Return" (обратный ход), символ "

13.2 Количество записанных точек

выводится перед измеренным значением Rh.

В режиме меню выберите "REC." а затем "Метогу" (Память). Отображается количество точек (до 2000). которое можно сохранить в памяти.

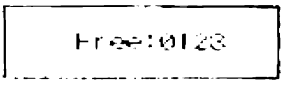

#### Примечание:

• Также этот экран можно вывести после нажатия в базовом режиме клавиши (FSC), а затем (MENU),

Операции с памятью

Можно удалить файл работы со всем его содержимым. Выполняйте удаление файла в режиме установок файла работы. (Нельзя удалить файл, когда аккумулятор почти разонжен.)

- Нельзя удалить файл работы, данные из которого не переданы в компьютер (имя такого файла помечено символом \*). Процедура 1 В режиме меню выберите "JOB", а REC. mıs затем "Delete" (Удалить). Ht-diff Elev. Отображается имя текущего файла работы и количество записанных в нем данных. Select Edit Output **ICHES**  $\mathbf{2}$ Отобразите имя файла, который вы **MOCDON: SOL** хотите удалить.
	- Нажмите (يسع), а затем выберите 3 "Yes."

Выбранный файл И **BCC** em содержимое удаляются.

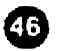

**Baxmo:** 

Registered:0123\*

Yes/**LE?** 

JOB: JOB01

0123

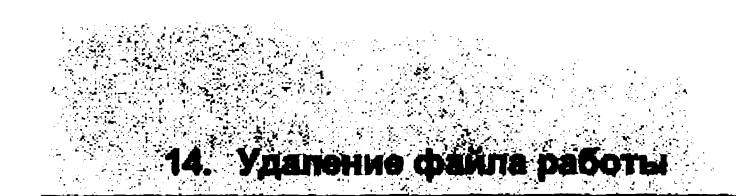

Примечания: ------• Быстрый доступ **« файлам работ**<br>• Шаг 2. – Когда - ото**боажа**ются Когда отображаются номера файлов от 1 до 10, нажмите для перехода к файлу номер 11. Когда отображаются номера файлов от 11 до 20, нажмите Операции с памятью (и£ни) для перехода обратно к файлу номер 1. - Имя файла После удаления файла работы выводится имя файла по умолчанию, установленное на заводе: от JOBQ1 до J0820 • Количество точек, которое можно сохранить Когда удаляется какой-либо файл работы, также удаляются все данные с атрибутом DEL из всех файлов работ, и количество ючек, которое можно сохранить в памяти, увеличивается. د د

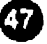

15. Вывод данных

Сохраненные данные могуть быть переданы в компьютер или накопитель данных.

Подсоедините SDL50 к компьютеру или накопителю данных. Команды, посылаемые из компьютера или накопителя данных, управляют SDL50. при выполнении измерений и выводе данных.

#### - Важно: –

• SDL50 воспринимает команды только в базовом режиме или режиме меню. Принятые команды не исполняются в других режимах.

#### $15.1$ Подсоединение к компьютеру или накопителю

Используйте соответствующий интерфейсный кабель для подсоединения SDL50 к компьютеру или неколителю данных.

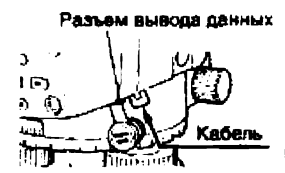

Накопитель данных или компьютер.

#### Интерфейсный кабель

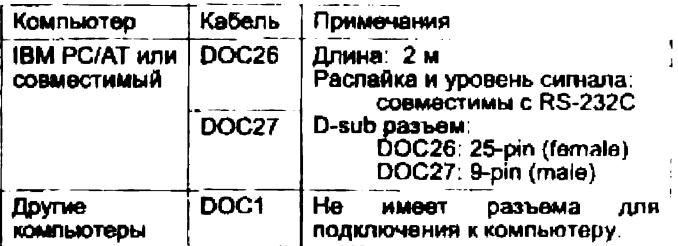

Для подключения накопителя данных используйте интерфейсный кабаль, поставляемый с накопителем данных.

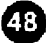

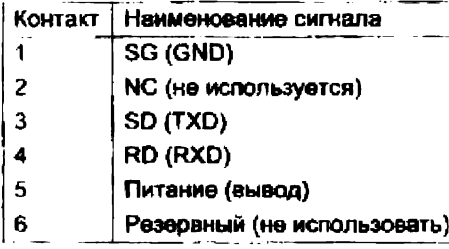

#### Распределение сигналов на разъеме вывода данных

# Олерации с памятью

## <span id="page-46-0"></span>15.2 Вывод данных

Содержание файла работы может быть передано в компьютер формате CSV или SDR2X.

• Важно: —

• Имя файла, данные из которого не были выведены, помечено звездочкой (\*).

#### Процедура

- **FEC** m **FOC** 3 ill diar Elev. |WS selast Cdit **MONETHERS** Delete  $\mathbb{R}^n \to \mathbb{R}$  , where  $\mathbb{R}^n$ Printered:0123\*
- 1 Используйте кабель ДЛЯ подсоединения SDL50 к компьютеру. ("15.1 Подсоединение к компьютеру или накопителю")
- $\mathbf{2}$ В режиме меню выберите "ЈОВ", а затем "Output" (Вывод). На экран выводится имя текущего файла работы и количество сохраненных в HEM TOHEK.
- $3<sup>1</sup>$ Выберите файл, который вы хотите передать.

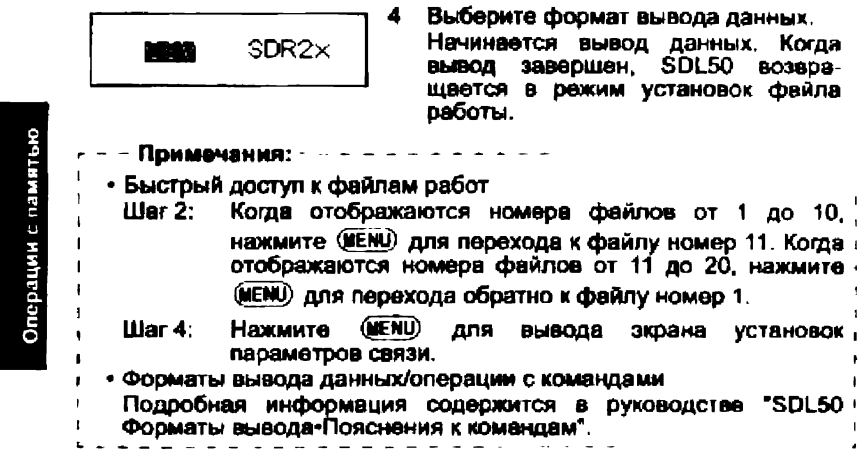

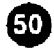

16. Измене

Вы можете изменить параметры прибора, такие как режим измерений и число десятичных разрядов в отображаемых данных.

Когда вы выбираете "Солба." в режиме меню, отображается двухстраничное меню конфигурации.

Страница 1

- Меаз. (режим измерений)
- Display (количество разрядов)
- Adjust (поверки и юстировки)
- RS-232C (параметры связи)

Поимечания:

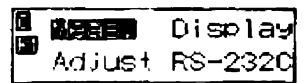

- Страница 2
	- Auto-off (автоматическое отключение питания)
- Unit (единицы измерений)
	- **MARKETTERY Unit**

• Нажмите (IENU) для переключения между страницами.

- Звездочкой (\*) помечены заводские установки.
- Установки сохраняются в памяти после выключения прибора.
- См. \*19,2 Юстировка сетки нитей" для выполнения процедуры поверки и юстировки.

## <span id="page-48-0"></span>16.1 Режим измерений

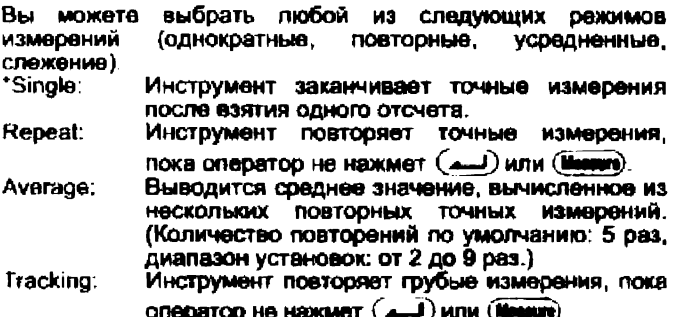

Другие операции

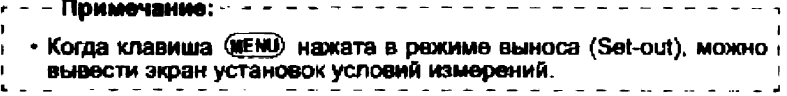

## <span id="page-49-0"></span>16.2 Отображение десятичных знаков

Вы можете выбрать число десятичных знаков для отобоажения значения превышения.

Когда в качестве единицы используется "m" (метры), выводится следующее количество десятичных знаков:

- $*0.0001$ m: До 4 знаков (в режимах измерений "single", "гереаt" или "average")/До 3 знаков (в режиме измерений "tracking")
- До 3 знаков ("single", "repeat" или "average)"/До 2  $0.001m$ : знаков ("tracking").

Когда в качестве единицы ислользуется "ft" (футы), выводится следующее количество десятичных знаков:

До 3 знаков (в режимах измерений "single", "0.001ft: "гереат или "average")/До 2 знаков (в режиме измерений "tracking").

До 2 знаков ("single", "repeat" или "average")/До 1 0.01ft: знака ("tracking").

<sub>1</sub>

#### - Примечание: -

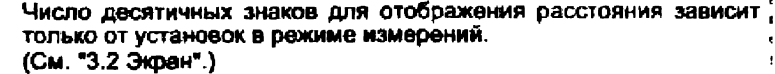

Другие операции

×

 $\mathbf{I}$  $\blacksquare$ 

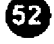

## <span id="page-50-0"></span>16.3 Параметры связи

٠

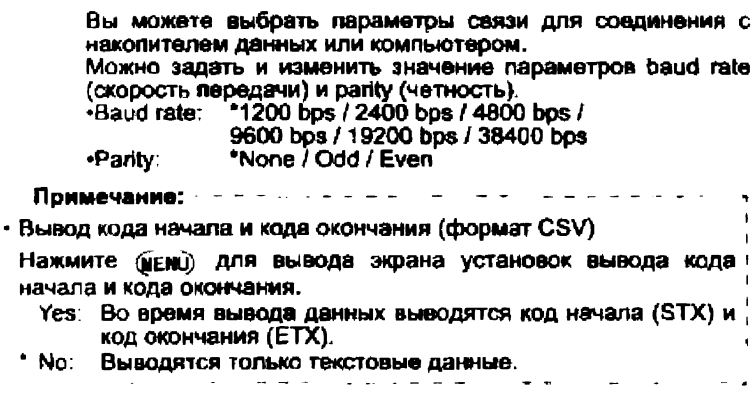

## 16.4 Автоматическое отключение питания

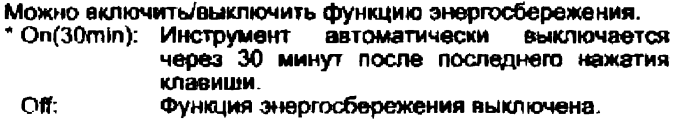

## <span id="page-50-1"></span>16.5 Единицы измерений

Вы можете выбрать единицы измерения. \* m (метры) п (футы)

 $\frac{1}{2}$  and  $\frac{1}{2}$  and  $\frac{1}{2}$  and  $\frac{1}{2}$ Примечание:  $\mathbf{a}$ Если результаты измерений уже сохранены в выбранном файле! работы, единицу измерений изменить нельзя.

Другие операции

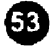

В таблице ниже содержится список предупреждений и сообщений об ошибках, отображаемых SDL50, а также описание причины появления каждого предупреждения или сообщения об ошибке.

<span id="page-51-0"></span>17. Сообщения об ошибках

زمید

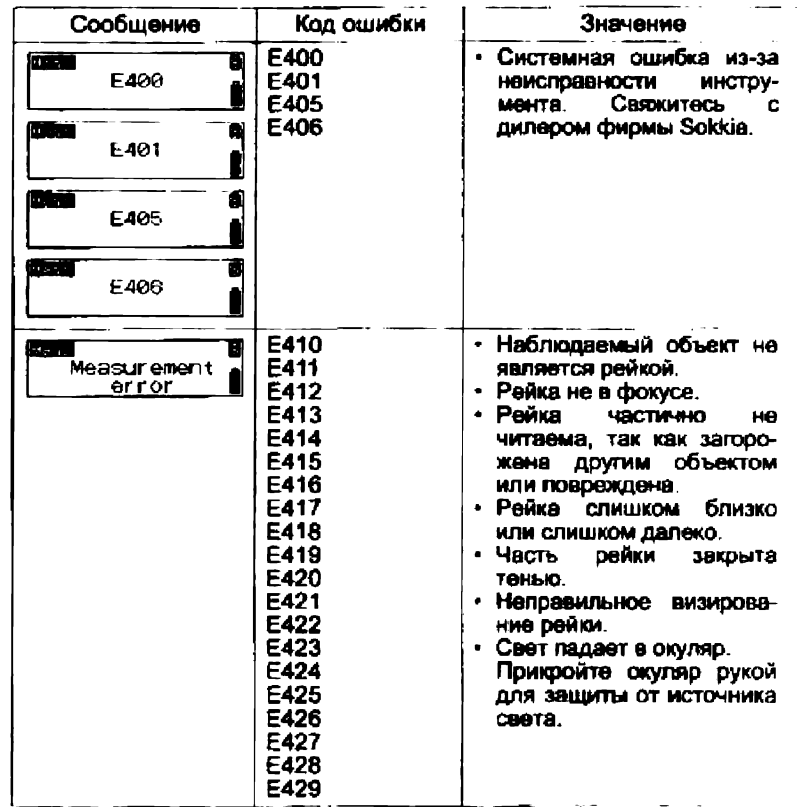

Другие операции

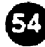

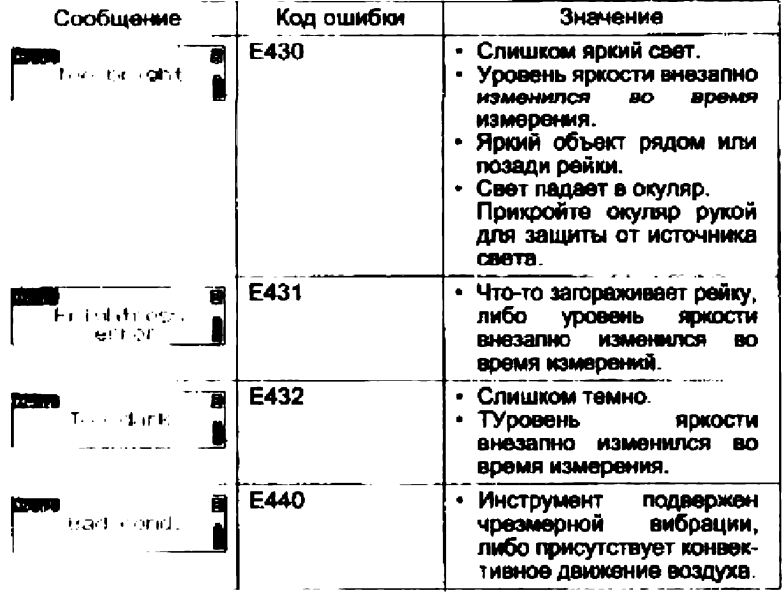

## Примечание:

\* Коды ошибок не выводятся на экран SDL50.

Другие операции

 $\blacksquare$ J.

## 18. Зарядка аккумуляторі

#### Baxmo: -

- Не оставляйте аккумулятор в местах с высокой температурой. Срок его службы может сохратиться.
- Заряжайте вккумулятор раз в месяц, если вы не пользуетесь им в течение длительного периода времени.
- Не завяжайте аккумулятор сразу после окончания зарядки. Производительность аккумулятора может уменьшиться.
- Если вы допустили сильный разряд аккумулятора, он может не перезарядиться, либо время его работы уменьшится. Всегда храните вккумулятор заряженным.
- Зарядное устройство может нагреться во время работы. Это нормально.

#### Процедура

- Включите зарядное устройство в розетку (от 100 до 240 В 1. переменного тока).
- 2. Вставьте вккумулятор (ВDC46) в зарядное устройство (СDC61/62) как показано стрелкой, совместив вырезы на аккумуляторе с направляющими на зарядном устройстве.

Когда начнется зарядка, индикатор будет мигать.

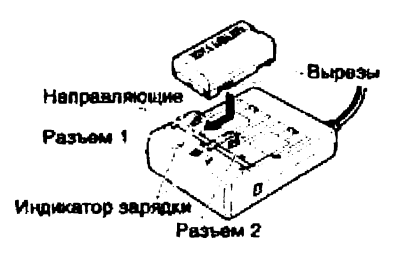

 $\overline{\mathbf{3}}$ Зарядка аккумулятора займет примерно 2 часа. Когда она окончится, индикатор будет гореть непрерывно.

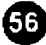

4 Выключите зарядное устройство и извлеките аккумулятор.

 $\ddot{\phantom{a}}$  $\overline{\phantom{a}}$  $\overline{1}$ 

 $\overline{1}$ 

 $\overline{\phantom{a}}$  $\ddot{\phantom{1}}$  $\blacksquare$  $\mathbf{I}$  $\mathbf{I}$  $\overline{1}$ ï

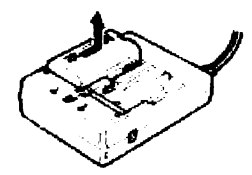

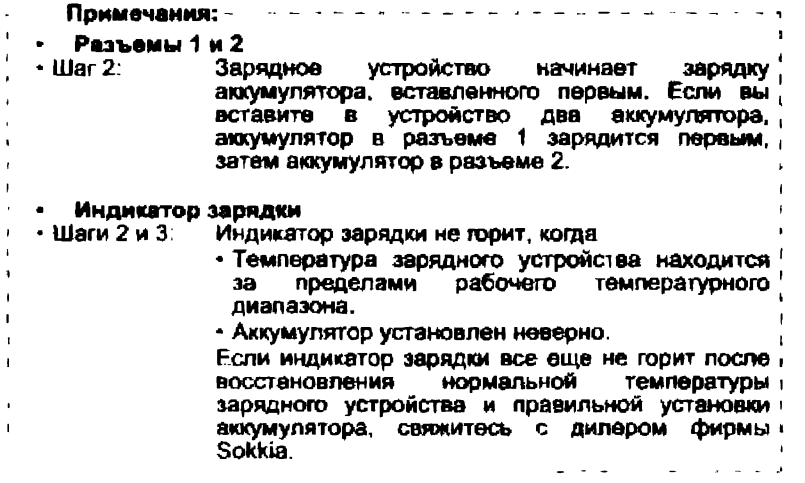

Другие операции

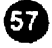

<span id="page-55-0"></span>19. Поварки и юстировки

Всегда поверяйте и юстируйте инструмент перед его использованием для обеспечения точности измерений.

## 19.1 Юстировка круглого уровня

Убедитесь, что пузырек остается в центре круглого уровня. Если он смешается, выполните юстировку.

## Процедура

- 1. Вращением подъемных винтов выведите пузырек в центр круглого уровня.
- $2<sup>7</sup>$ Поверните инструмент на 180°. Пузырек не должен уйти из центра. Если он сместился, выполните юстировку следующим образом:
- $\mathbf{3}$ Компенсируйте половину сдвига вращением подъемных винтов.

Смещение врещением подъемных винтов

4 Устраните оставшийся сдвиг вращением юстировочных винтов уровня с помощью шестигранного ключа.

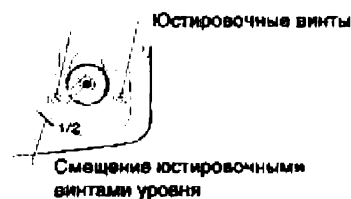

5. Поверните инструмент на 180°. Если пузырек остался в центре, юстировка закончена. Если он сместился, повторите шаги 3 и 4.

Другие операции

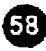

Положение сетки нитей может быть отъюстировано. если оно сбито. Вы можете отъюстировать сетку установкой **ВНУТОВННИХ** констант последующей механической м настройкой.

#### Установка внутренних констант

Как описано в приведенной ниже процедуре, точные результаты получаются при повороте штатива (смене его положения) и взятии последовательных отсчетов по каждой рейке. Для достижения менее точных результатов смотрите примечания относительно поверки сетки нитей без поворота штатива.

#### Процедура

END Fri

图如 日日

 $++1$ 

Hd

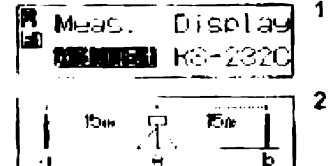

**INSER** NOT

**REE** No?

**UTTT IT FOOT** 195\_**幽雪**?

15.05

15.03

مπ19∻81. ا

1.0897mm

A

m∎

П

m∎

- В режиме меню выберите "Config", затем на странице 1 меню Config. выберите "Adjust".
- Установите рейки а и в примерно в 30 м друг от друга и поместите инструмент между рейками (позиция A).
- $H$ ажмите  $\left( \overrightarrow{ } \right)$ ). 3
- 4 Выполните измерения на рейку а.
- 5. Выберите "Yes" для подтверждения результата.
- 6. Выполните измерения на рейку b.
- 7 Выберите "Yes" для подтверждения результата.
- 8. Выберите "Yes".

59

- Я. Поверните штатив на 180°.
- 10 Повторите шаги с 4 по 6, взяв отсчеты на обе рейки.
- 11 Выберите "Үез" для подтверждения результата.
- 12 Поместите инструмент примерно в 3 м за рейкой а в створе линии между рейками а и b (новая позиция В).
- 13 Нажмите (مَسَمَّ).
- 14 Повторите шаги с 4 по 11, взяв отсчеты на обе рейки. Если вы повернули штатив на шаге

8. будет показана диаграмма положений Поверните штатива. штатив снова.

15 Проверьте разницу между результатами и решите, нужна ли **юстировка** внутренней константы инструмента. Если разница не превышает 3 мм.

юстировка не требуется.

Если разница превышает допустимый в 3 мм. диапазон необходима юстировка.

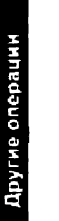

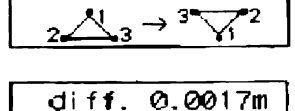

Adjust Yes/修置?

Turn Tripod

**ELE**ZNO?

14.98

33a

**RESI**RA Hd

. 3m

ä

 $1.0895m_0$ 

চ

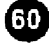

Если юстировка не нужна:

$$
\begin{bmatrix}\n\text{dist } t, & \varpi, \varpi \in \mathcal{M} \text{ and } \varpi \\
\text{Acbust } t \leq \frac{\varpi}{2} \text{dist} \\
\text{Ext } t, & \varpi \leq \frac{\varpi}{2} \text{dist} \\
\text{dist } t\n\end{bmatrix}
$$

- 16 Выберите "No".
- 17 Выберите "Yes" для выхода из меню **Adjust**

Если требуется юстировка:

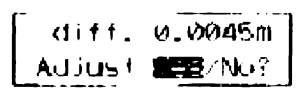

- 16 Выберите "Yes". По результатам измерений инстру-
	- **MOHT** ВЫЧИСЛИТ запомнит Ħ требуемую поправку сетки нитей, а затем вернется в режим меню.
- 17 Повторите шагм  $\mathbf{c}$  $\mathbf{t}$ **DO**  $15.$ Удостоверьтесь, что разница между результатами в пределах 3 мм.

#### Механическая юстировка

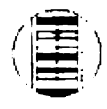

- $\mathbf 1$ Наведитесь на кодовую сторону рейки b с позиции В и выполните измерение.
- $\mathbf{2}$ Наведитесь на оцифрованную сторону рейки b с позиции B и возьмите визуальный отсчет.
- Если разница между измерениями в 3. шагах 1 и 2 составляет 2 мм или более, отъюстируйте сетку, **Kax** описано ниже. Если разница меньше 2 MM. юстировка не требуется.

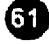

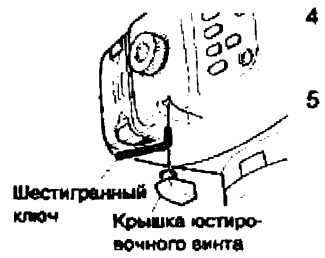

- 4 Снимите крышку котировочного винта и вставьте шестигранный ключ (М3) в винт.
- 5 Поверните винт и повторите шаги 1 и 2. Продолжайте юстировку, пока разница между измерениями не будет менее 2 мм.

Если отсчет на шаге 2 больше, чем отсчет на шаге 1, опустите сетку, слегка ослабив юстироаочный винт.

Если отсчет на шаге 2 меньше отсчета на шаге 1, поднимите сетку нитей, слегка затянув юстироаочный винт.

6 Закройте крышку котировочного винта.

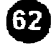

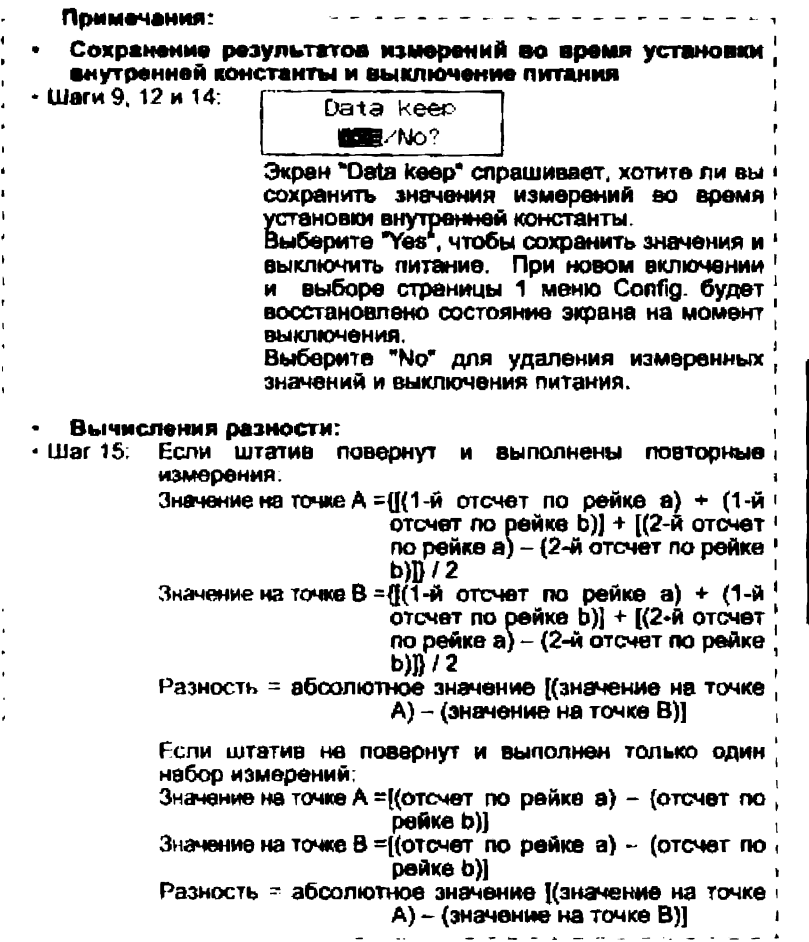

Другие операции

⊕

# <span id="page-61-0"></span>Оборудование и принадлежности

## <span id="page-61-1"></span>20.1 Стандартный комплект

Перед использованием SDL50 убедитесь, что вы получили перечисленные ниже комплектующие.

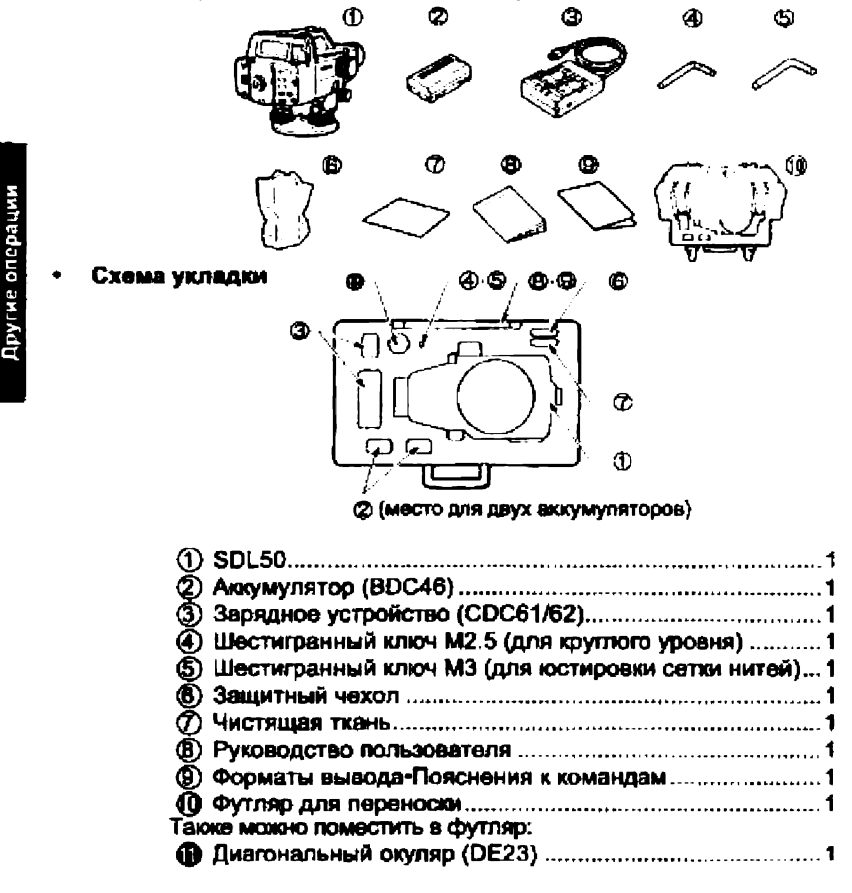

## <span id="page-62-0"></span>20.2 Дополнительные принадлежности

## \* Диагональный окуляр (ОЕ23)

окуляр используется для выполнения измерений в ограниченном пространстве.

Для его установки сначала снимите стандартный окуляр 5DL50. Поворачивайте окуляр против часовой стрелки до окончания резьбы, затем, слегка покачивая, выньте его Вверните диагональный окупяр на место стандартного окуляра.

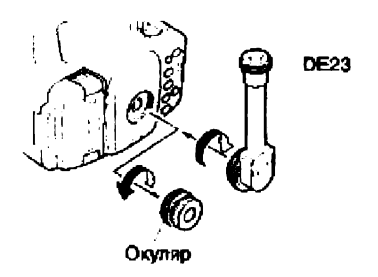

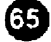

21. Технические характеристики

## Зрительная труба

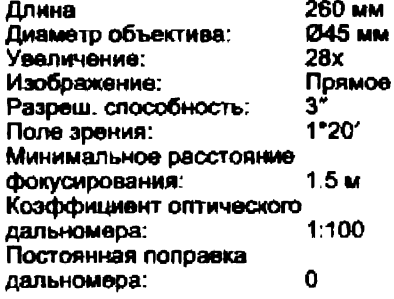

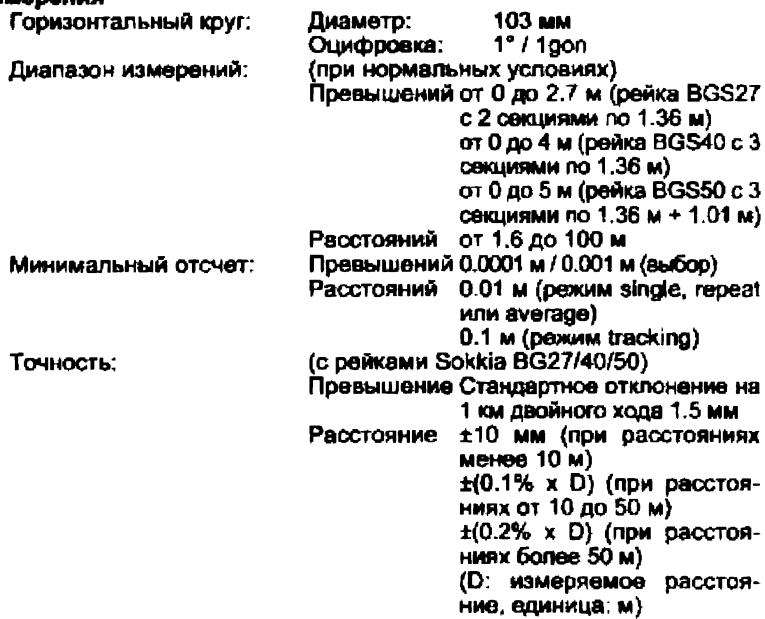

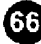

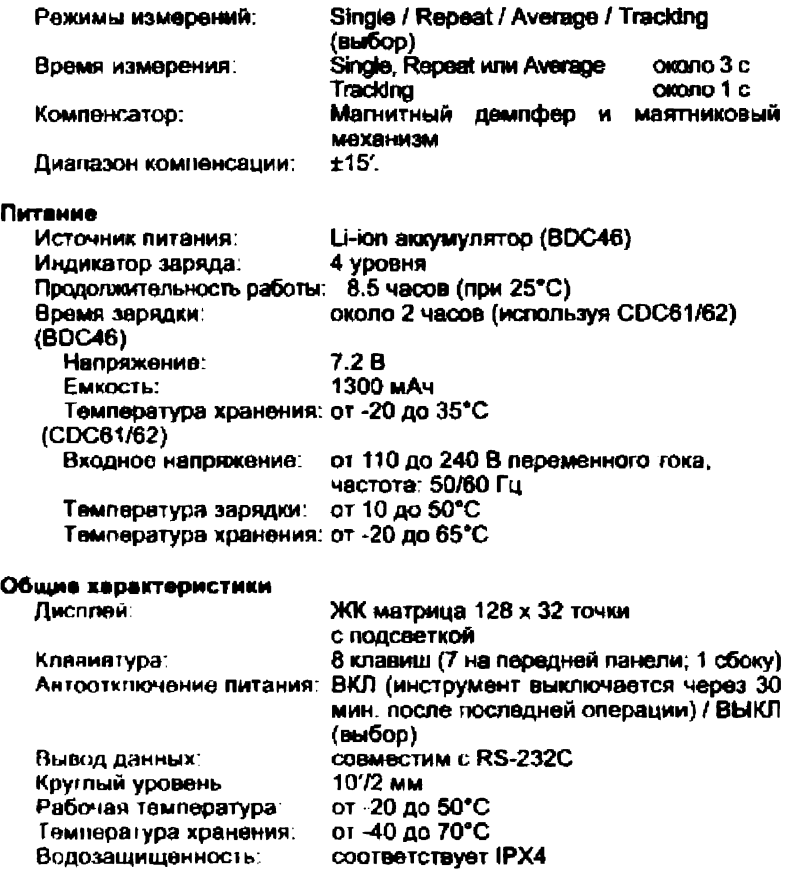

Размеры Вес:

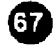

158 (Ш) х 257 (Д) х 182 (В) мм около 2.4 кг (с аккумулятором)

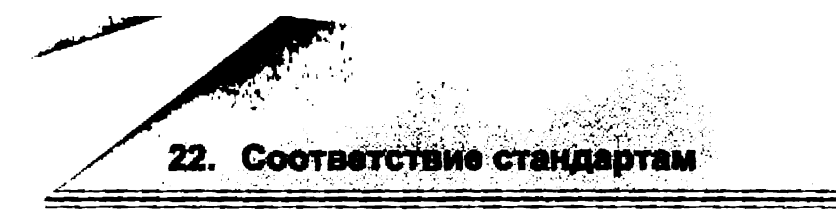

#### Радиочастотные помехи

ПРЕДУПРЕЖДЕНИЕ: Изменения или модификация прибора без разрешения ведомства, ответственного за распределение радиочастот, могут привести к потере<br>пользователем права на использование данного использование оборудования.

ПРИМЕЧАНИЕ: Это оборудование было проверено и признано отвечающим ограничениям части 15 правил FCC для цифровых устройств класса А. Указанные ограничения разработаны для обеспечения разумной защиты от помех при использовании оборудования в промышленной среде. Инструмент генерирует, использует и может излучать радиочастотную энергию и, при установке и использовании не в соответствии с инструкцией, может создавать<br>нажелательные помехи радиосаязи. Использование радиосвязи. Использование инструмента в жилых зонах может привести к появлению вредных помех, последствия которых пользователю придется устранять за свой счет.

Стандарты

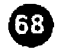

# <span id="page-66-0"></span>Декларация Соответствия СЕ

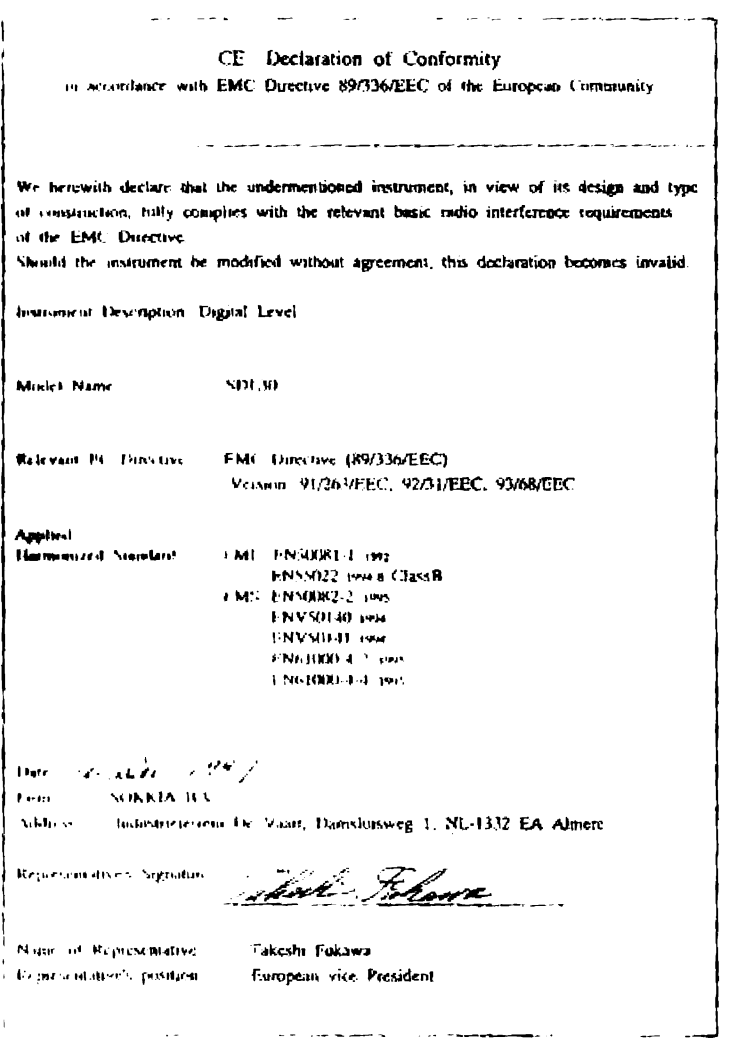

www.rusgeocom.ru

Стандарты

 $\bar{\bm{\Phi}}$